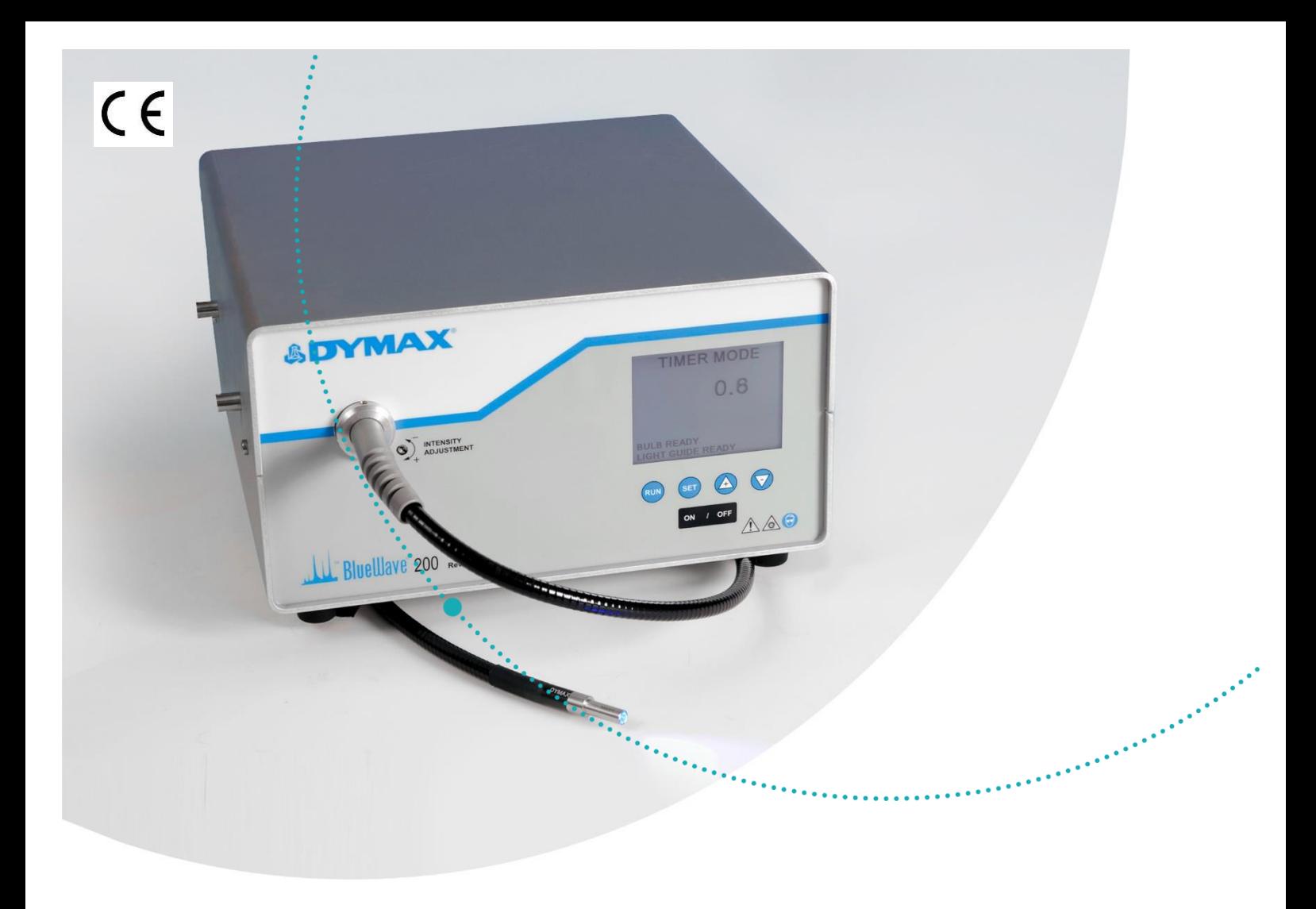

# BlueWave® 200 Version 3.0

UV-Lichtaushärtungs-Punktstrahlersystem Bedienungsanleitung

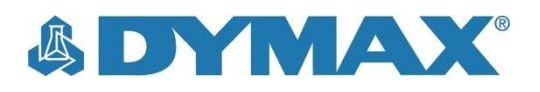

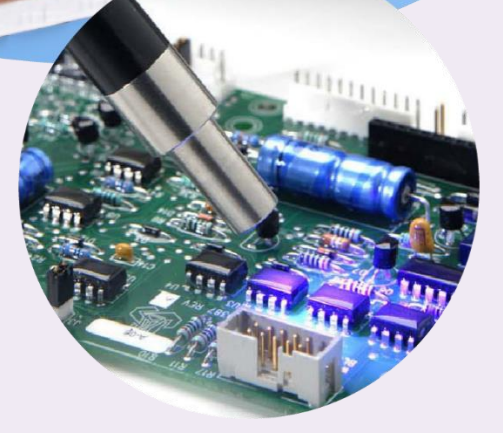

## Über Dymax

### UV-/Lichthärtende Klebstoffe Systeme für die Lichtaushärtung, Flüssigkeitsdosierung und Verpackung von Flüssigkeiten

and the contract of the contract of the contract of the contract of the contract of the contract of the contract of

Dymax stellt industrielle und lichthärtende Klebstoffe, Epoxidharze, Cyanacrylat sowie aktivatorhärtende Klebstoffe her. Weiterhin bieten wir ein vollständiges Portfolio manueller und automatischer Flüssigkeits-Dosiersysteme und Lichthärtungssysteme an. Unsere Lichthärtungssysteme verfügen über LED-Lichtquellen und sind als Punktstrahler, Flächenstrahler oder Förderbandsysteme ausgeführt, die auf Kompatibilität mit Dymax-Klebstoffen und hohe Leistung ausgelegt sind.

Dymax-Klebstoffe und Lichthärtungssysteme optimieren die Geschwindigkeit der automatischen Fertigung, ermöglichen Inline-Inspektionen und erhöhen den Durchsatz. Die Ausführung unserer Anlagen ermöglicht die Konfiguration als Einzelgerät oder Integration in Ihre bestehende Fertigungslinie.

Bitte beachten Sie, dass die meisten Dosier- und Härtungsanwendungen Einzelfälle sind. Dymax kann die Eignung des Produktes für die geplante Anwendung nicht garantieren. Die für das Produkt sowie dessen Verwendung geltende Gewährleistung beschränkt sich ausschließlich auf die in den allgemeinen Geschäfts-bedingungen von Dymax enthaltenen Gewährleistungs-bedingungen. Dymax empfiehlt, dass jede geplante Anwendung durch den Anwender geprüft wird, um sicherzustellen, dass die gewünschten Leistungs-kriterien erfüllt werden. Dymax ist gerne bereit, Anwender durch befristete Miet- und Leasingprogramme für Ausrüstung bei der Leistungsprüfung und Evaluierung zu unterstützen.

# <span id="page-2-0"></span>Inhaltsverzeichnis

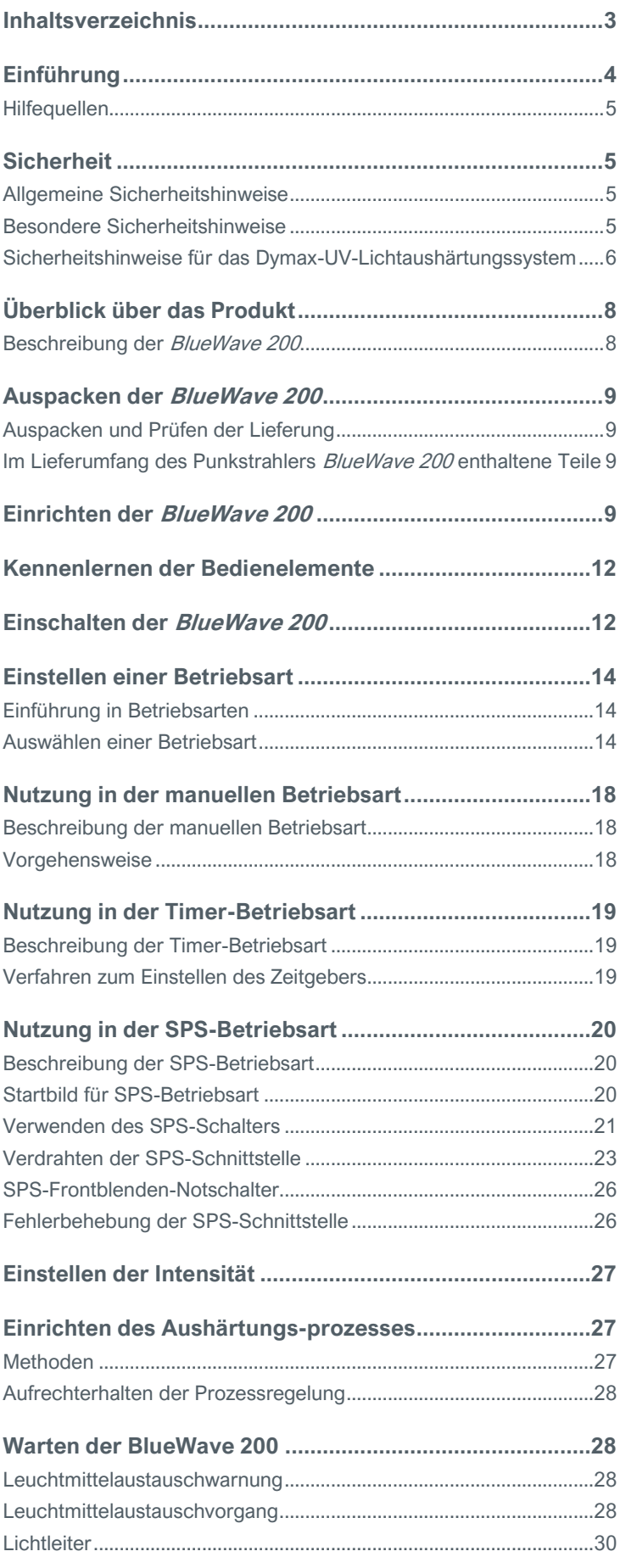

<span id="page-3-0"></span>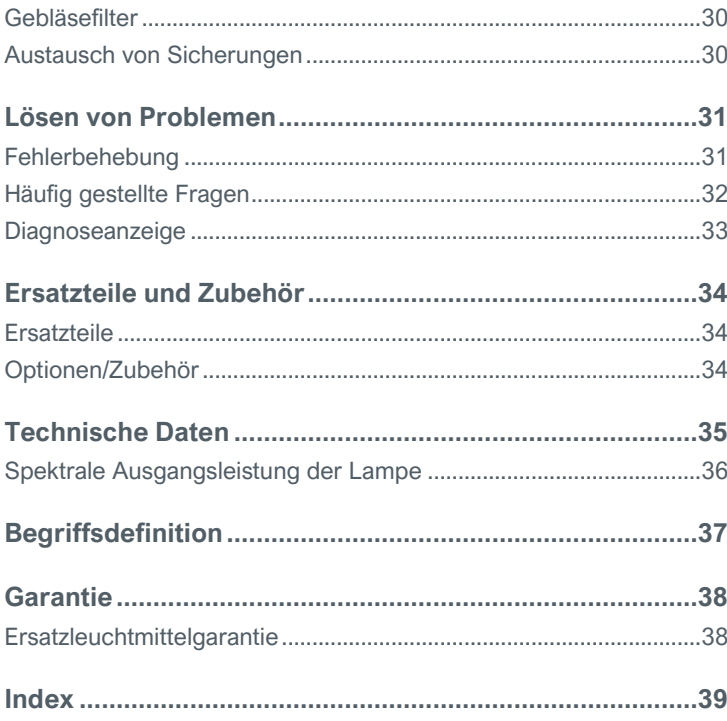

# Einführung

In dieser Bedienungsanleitung wird erläutert, wie das Lichtaushärtungs-Punktstrahlersystem BlueWave® 200 Ver. 3.0 sicher und effizient zusammengebaut, verwendet und gewartet wird. Dymax hat diese Bedienungsanleitung für erfahrene Verfahrenstechniker, Techniker und Fertigungsmitarbeiter verfasst. Wenn Ihnen UV-Lichtaushärtungsgeräte neu sind und Sie die Anweisungen nicht verstehen, wenden Sie sich mit Ihren Fragen vor Verwendung des Geräts an die Dymax-Anwendungstechnik.

## <span id="page-4-0"></span>**Hilfequellen**

Die Teams der Dymax-Kundenbetreuung und Anwendungstechnik in Deutschland sind von Montag bis Freitag von 8:00 bis 17:00 Uhr MEZ per Telefon und E-Mail erreichbar. Darüber hinaus können Sie sich auch über die E-Mail-Adresse [info\\_de@dymax.com](mailto:info_de@dymax.com) an Dymax Europe GmbH wenden. Unsere weltweiten Kontaktinformationen finden Sie auf der Rückseite dieser Anleitung.

Für die problemlose Nutzung unserer Produkte stehen Ihnen folgende zusätzliche Quellen zur Verfügung:

- Detaillierte Produktinformationen unte[r www.dymax.com](http://www.dymax.com/)
- Produktdatenblätter (PDS) für Dymax-Klebstoffe auf unserer Website
- Materialsicherheitsdatenblätter (SDS) im Lieferumfang von Dymax-Klebstoffen

# <span id="page-4-1"></span>Sicherheit

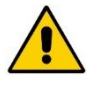

WARNUNG! Wenn Sie dieses UV-Lichtaushärtungssystem benutzen, ohne die Bedienungsanleitung gelesen und verstanden zu haben, setzten Sie sich möglicherweise Verletzungsgefahren durch UV-Licht mit hoher Intensität aus. Um die Verletzungsgefahren zu minimieren, lesen Sie diese Bedienungsanleitung bitte aufmerksam, bevor Sie den Punktstrahler Dymax BlueWave 200 zusammenbauen und in Betrieb nehmen.

## <span id="page-4-2"></span>Allgemeine Sicherheitshinweise

Alle Anwender von Dymax-Lichtaushärtungssystemen sollten diese Bedienungsanleitung vor dem Zusammenbauen und Verwenden ihres Systems lesen und verstehen.

Besorgen Sie sich das Materialsicherheitsdatenblatt für jedes Produkt, um sich vor dem Gebrauch über die sichere Handhabung und Verwendung der lichthärtenden Stoffe zu informieren. Dymax fügt jedem verkauften Klebstoff ein SDS bei. Darüber hinaus können SDS für Flüssigkeiten über unsere Website angefordert werden.

## <span id="page-4-3"></span>Besondere Sicherheitshinweise

Die BlueWave 200 wurde im Hinblick auf maximale Bedienersicherheit und minimale UV-Licht-Exposition entwickelt. Für die sichere Verwendung muss die BlueWave 200 unter Beachtung der Anweisungen in dieser Bedienungsanleitung eingerichtet und betrieben werden. Lesen und verstehen Sie bitte auch die Sicherheitshinweise für UV-Lichtaushärtungssysteme.

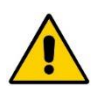

VORSICHTS- UND WARNHINWEISE! Tragen Sie bei der Arbeit an oder bei der BlueWave 200 stets eine UV-Schutzbrille, um Augenverletzungen durch ultraviolette Strahlung zu vermeiden. Langärmelige Kleidung oder ein Laborkittel sind ebenfalls empfehlenswert, um die Arme zu schützen. UV-Schutzhandschuhe schützen die Hände.

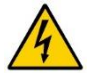

Bei angebrachtem internen Filter gibt die BlueWave 200 UVA- und sichtbares Licht ab. Schauen Sie bei eingeschaltetem Gerät niemals direkt in die Lichtquelle.

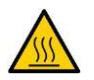

Beachten Sie stets die Sicherheitsanforderungen.

Bei abgenommener Abdeckung besteht das Risiko eines elektrischen Schlags.

### <span id="page-5-0"></span>Sicherheitshinweise für das Dymax-UV-Lichtaushärtungssystem

Bediener müssen zur sicheren Verwendung des UV-Lichtaushärtungssystems diese vier Konzepte verstehen: UV-Exposition, heiße Oberflächen, Ozon und helles, sichtbares Licht. Sie werden im Folgenden beschrieben.

### **UV-Exposition**

Standard-Dymax-UV-Lichtaushärtungssysteme und -Leuchtmittel wurden so entwickelt, dass sie hauptsächlich UVA-Licht abgeben (Abbildung 1). UVA-Licht gilt als sicherster der drei UV-Bereiche: UVA, UVB und UVC. Obwohl die OSHA (Occupational Safety & Health Administration) die UV-Licht-Exposition am Arbeitsplatz zurzeit nicht regelt, empfiehlt die American Conference of Governmental Industrial Hygienists (ACGIH) Grenzwerte (TLVs) für ultraviolettes Licht. Die strengste Interpretation des TLV (im UVA-Bereich) für Augen und Haut von Arbeitskräften ist eine kontinuierliche Exposition von 1 mW/cm<sup>2</sup> (Intensität). Diese Grenzwerte werden für gewöhnlich nicht überschritten, sofern die Arbeiter nicht ihre bloßen Hände in den Aushärtungsbereich legen. Zum Vergleich des Grenzwerts von 1 mW/cm<sup>2</sup>: An wolkenlosen Sommertagen in Connecticut, USA, werden regelmäßig 3 mW/cm<sup>2</sup> UVA-Licht überschritten. Darüber hinaus ist in dieser Strahlung das gefährlichere UVB-Licht (hauptverantwortlich für Sonnenbräune, Sonnenbrand und Hautkrebs) enthalten.

### **Abbildung 1:**

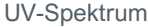

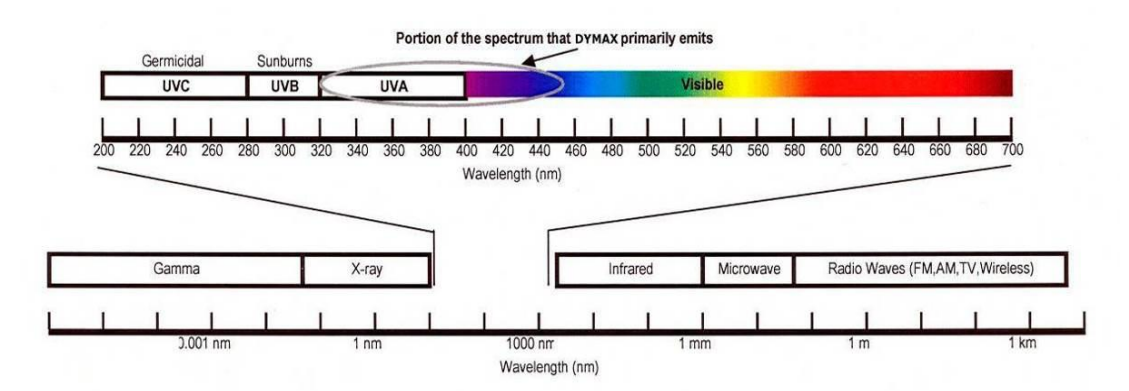

Das menschliche Auge kann "reines" UV-Licht nicht erkennen. Es erkennt nur sichtbares Licht. UV-Streulicht sollte mithilfe eines Radiometers gemessen werden, um die Sicherheit eines UV-Lichtaushärtungsprozesses zu bestätigen. Eine Arbeitsstation, bei der der Bediener kontinuierlich mehr als 1 mW/cm<sup>2</sup> UVA ausgesetzt ist, sollte umgebaut werden.

Die UV-Lichthärtung von Klebstoffen kann ein richtlinienkonformer, "arbeitnehmerfreundlicher" Herstellungsprozess sein, sofern die ordnungsgemäße Sicherheitsausrüstung und eine Bedienerschulung eingesetzt werden. Es gibt zwei Möglichkeiten, Bediener vor UV-Exposition zu schützen: Abschirmen des Bedieners und/oder Abschirmen der Quelle.

#### Abschirmen des Bedieners

**UV-Licht-undurchlässiger Augenschutz**: Ein UV-Licht-undurchlässiger Augenschutz wird für die Arbeit mit UV-Lichtaushärtungssystemen empfohlen. Dymax bietet sowohl klaren als auch getönten UV-Licht-undurchlässigen Augenschutz an.

**UV-Licht-undurchlässiger Hautschutz**: Wenn die Möglichkeit einer UV-Exposition der Haut besteht, sollten lichtundurchlässige, UV-undurchlässige Kleidung, Handschuhe und ein Vollgesichtsschutz getragen werden.

#### Abschirmen der Strahlungsquelle

Jedes Substrat, das UV-Licht blockiert, kann als Abschirmung verwendet werden, um Arbeiter vor UV-Streulicht zu schützen. Die folgenden Materialien können verwendet werden, um einfache Abschirmstrukturen oder blinde Ecken zu erstellen:

**Metall**: Aluminium, Stahl, Edelstahl, usw. Blech sollte schwarz oder schwarz eloxiert beschichtet sein, um die Reflexion von UV- und sichtbarem Licht in Richtung der Bediener zu minimieren.

**Starre Kunststofffolien**: Transparente oder transluzente/UV-undurchlässige Kunststoffe (normalerweise Polycarbonat oder Acryl) werden häufig zum Herstellen einer Abschirmung verwendet, wenn ebenfalls eine gewisse Transparenz erwünscht ist. Diese starren Kunststofffolien sind klar oder getönt.

**Flexible Folie**: UV-undurchlässige, flexible Urethanfolien können zum schnellen Herstellen einer Abschirmung der Arbeitsstation verwendet werden. Diese UV-undurchlässige, biegsame Urethanfolie ist bei Dymax erhältlich. Wenden Sie sich für nähere Informationen an uns.

### **Erhitzte Oberflächen**

Die Temperatur von Oberflächen, die Aushärtungslampen mit hoher Intensität ausgesetzt sind, erhöht sich. Intensität, Abstand, Expositionszeit, Kühlgebläse und die Art/Farbe der Oberfläche können die tatsächliche Oberflächentemperatur beeinflussen. In einigen Fällen können exponierte Oberflächen Temperaturen erreichen, die eine Verbrennung verursachen oder ein Substrat beschädigen können. In diesen Fällen muss dafür gesorgt werden, eine moderatere Oberflächentemperatur zu erreichen oder geeigneten Schutz und entsprechende Schulung für die Bediener zu gewährleisten.

#### **Ozon**

Standard-Dymax-Leuchtmittel (Typ UVA) generieren eine unbedeutende Menge UVC und daher auch kein Ozon. Einige UV-Lichtaushärtungssysteme, die zum Beispiel für die Druckfarbentrocknung durch UV-Licht verwendet werden, geben hauptsächlich "kurzwellige" (UVB und UVC) Energie ab. Bei UVC-Licht-Exposition (insbesondere <240 nm) werden Sauerstoffmoleküle (O<sub>2</sub>) in Sauerstoffatome (O) aufgespalten und verbinden sich mit O<sub>2</sub> zu Ozon (O<sub>3</sub>). Der aktuell von ACGIH, NIOSH und OSHA empfohlene Langzeit-Ozongrenzwert liegt bei 0,1 ppm (0,2 mg/m<sup>3</sup>).

#### **Helles, sichtbares Licht**

Das helle, sichtbare Licht, das von einigen UV-Lichtaushärtungssystemen abgegeben wird, kann für einige Arbeiter störend sein und die Augen ermüden. In diesem Fall kann ein getönter Augenschutz und/oder eine lichtundurchlässige/getönte Abschirmung verwendet werden.

#### **Zusammenfassung**

UV-Lichtquellen können "arbeiterfreundlicher" sein als viele andere allgemein akzeptierte Industrieprozesse, sofern mögliche Probleme beachtet werden. Wenden Sie sich an Ihren Dymax-Vertreter, um Informationen über die ordnungsgemäße Nutzung von Dymax-UV-Lichtaushärtungssystemen zu erhalten.

# <span id="page-7-0"></span>Überblick über das Produkt

## <span id="page-7-1"></span>Beschreibung der BlueWave 200

Die BlueWave 200 ist ein hochintensiver UV-Punktstrahler für die Aushärtung von Klebstoffen, Beschichtungen und Verkapselungsmaterialien. Der Lichtleiter kann zwecks Mobilität von Hand gehalten werden oder an Montagegeräten oder Arbeitsstationen festgeklemmt werden, um wiederholende Tätigkeiten durchzuführen.

Das System besteht aus einem eloxierten Aluminiumgehäuse mit einem Netzteil, einem Schaltungsschutz, einer Leuchtmittel/Reflektor-Baugruppe, einem internem Lichtfilter für erhöhte Lichtleiter-Lebensdauer, einem thermostatgesteuertem Kühlgebläse und einer LCD-Anzeige. Der Verschluss kann durch externe Signale in der SPS-Betriebsart, mit einem Fußschalter oder durch Tastendruck in der manuellen Betriebsart oder durch einen integrierten Zeitgeber gesteuert werden, der in der Timer-Betriebsart durch Fußschalter oder Tastendruck ausgelöst wird.

Das Netzteil arbeitet mit Leitungsspannungen zwischen 100 und 240 VAC und Frequenzen zwischen 50 und 60 Hz. Es verfügt über eine automatische Bereichseinstellung und wurde speziell zum Liefern der richtigen Spannung für die 200- Watt-Lampe entwickelt.

Ein Kühlgebläse mit einem Regelkreis hält das Leuchtmittelgehäuse und interne Komponenten des Netzteils auf der optimalen Betriebstemperatur. Das Kühlgebläse darf nicht abgedeckt oder anderweitig blockiert werden. Für den idealen Betrieb dieses Geräts sind für die ordnungsgemäße Lüftung mindestens 305 mm (12") Abstand hinter dem System erforderlich. Vergewissern Sie sich, dass das Gebläse am Einlass keine Abluft anderer Geräte anzieht.

Die UV-Quelle ist eine Metallhalogen-Bogenlampe mit mittlerem Druck und 200 Watt in einem Reflektor. Sie ist auf eine optimale Lichtabgabe ausgelegt. Die BlueWave 200 ist auf kontinuierlichen Betrieb ausgelegt. Die Leuchtmittel aller UV-Punktstrahler mit hoher Intensität verschlechtern sich durch lange Nutzungsdauer. Daher verringert sich bei älteren Leuchtmitteln die Intensität. Mithilfe der Intensitätssteuerfunktion des Systems können Benutzer diese Abweichung verhindern, indem sie die Intensität manuell erhöhen, um dieser Verschlechterung eine Verschiebung entgegenzusetzen. Während des Betriebs kann ein Benutzer die Ausgangsintensität mithilfe eines Werkzeugs oder eines abnehmbaren Reglerknopfs einstellen. Wenn die Lampe durch einen vorübergehenden Stromausfall erlischt, muss die BlueWave 200 ausgeschaltet werden. Nach dem Abkühlen kann sie wieder eingeschaltet und die Lampe wieder entzündet werden. Die LCD-Anzeige gibt an, wenn das Leuchtmittel ausgetauscht werden muss.

Überhitzungsschutzsensor sorgt für die interne Temperaturregelung der BlueWave 200. Ein Abdeckungsschalter und ein Lichtleiterstatusschalter erhöhen die Sicherheit des Geräts. Wenn diese Sensoren den beabsichtigen Betrieb des Systems verhindern, erscheinen entsprechende Warnungen auf der LCD-Anzeige.

Wenn die BlueWave 200 in der SPS-Betriebsart läuft, zeigt die LCD-Anzeige den Status der Signale an, die die BlueWave 200 steuern, um die Einrichtung und die Überprüfung des ordnungsgemäßen Betriebs des Systems zu erleichtern.

## <span id="page-8-0"></span>Auspacken der BlueWave 200

## <span id="page-8-1"></span>Auspacken und Prüfen der Lieferung

Überprüfen Sie die Kartons nach dem Eintreffen der BlueWave 200 auf Schäden, und benachrichtigen Sie das Transportunternehmen im Schadensfall unverzüglich.

Öffnen Sie den Karton, und prüfen Sie den Inhalt auf Schäden. Falls Teile beschädigt sind, benachrichtigen Sie das Transportunternehmen und reichen Sie eine Beanstandung für die beschädigten Teile ein. Wenden Sie sich an Dymax, damit wir sofort neue Teile an Sie verschicken können.

Überprüfen Sie, ob die gelieferten Teile mit den nachfolgend aufgeführten Teilen übereinstimmen. Falls Teile fehlen, wenden Sie sich an die Kundenbetreuung von Dymax, um das Problem beheben zu lassen.

HINWEIS: Lampen werden mit angebrachtem Leuchtmittel und angebrachtem Reflektor verschickt.

#### **Abbildung 2:**

Komponenten der BlueWave 200 Version 3.0

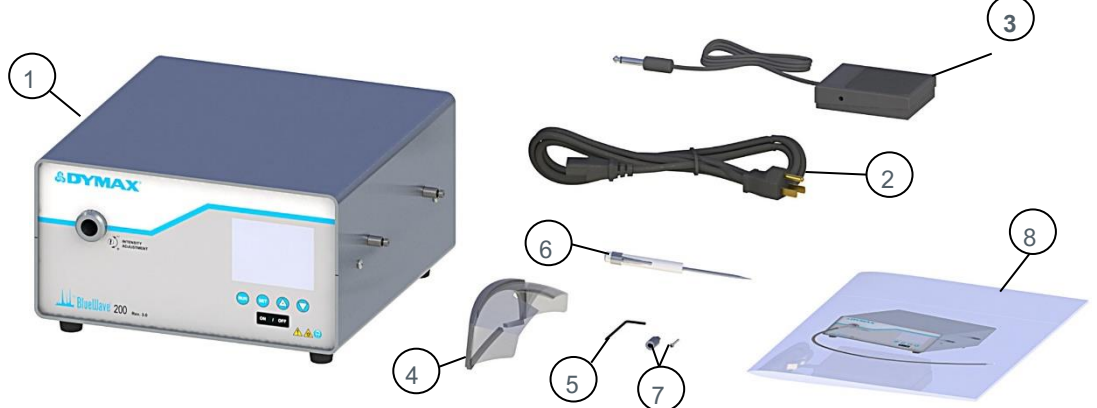

### <span id="page-8-2"></span>Im Lieferumfang des Punkstrahlers BlueWave 200 enthaltene Teile

- Punktstrahler BlueWave 200 Ver. 3.0 (1)
- Netzkabel (2)

41013 – Kein Netzkabel (HINWEIS: Für Kunden aus Europa wird ein geeignetes Netzkabel beigefügt)

- Fußschalter (3)
- Schutzbrille (4)
- Inbusschlüssel (5)
- Schraubendreher (6)
- Intensitätseinstellknopf und Schraube (7)
- Bedienungsanleitung für BlueWave 200 (8)

## <span id="page-8-3"></span>Einrichten der BlueWave 200

Um einen ordnungsgemäßen Betrieb und eine optimierte Leistung sicherzustellen, muss die BlueWave 200 auf einer horizontalen, festen Oberfläche und in einem Bereich mit uneingeschränktem Luftstrom, wie einem offenen Regal aufgestellt werden. Eine Überhitzung des Geräts kann zu einer beschleunigten Lampenabnahme oder zu einem vollständigen Leistungsverlust der Lampe, bis hin zur Zerstörung des Zündnetzteils führen.

Die optimale Kühlung wird durch einen Freiraum von mindestens 30 cm an der Oberseite, den Seiten und der Rückseite des Geräts gewährleistet. An einem Ort, an dem kein heißer oder kalter Luftstrom von anderen Geräten oder

Lüftungsöffnungen auftritt, wird eine optimale Betriebsumgebung gewährleistet. Das Gerät verfügt über ein Einlass- und ein Auslassgebläse - Positionieren Sie das Gerät so, dass die erwärmte Luft aus dem Auslassventil nicht in den Luftansaugventilator zurückgeführt wird.

#### **Abbildung 3:**

Anforderungen an den Aufstellort

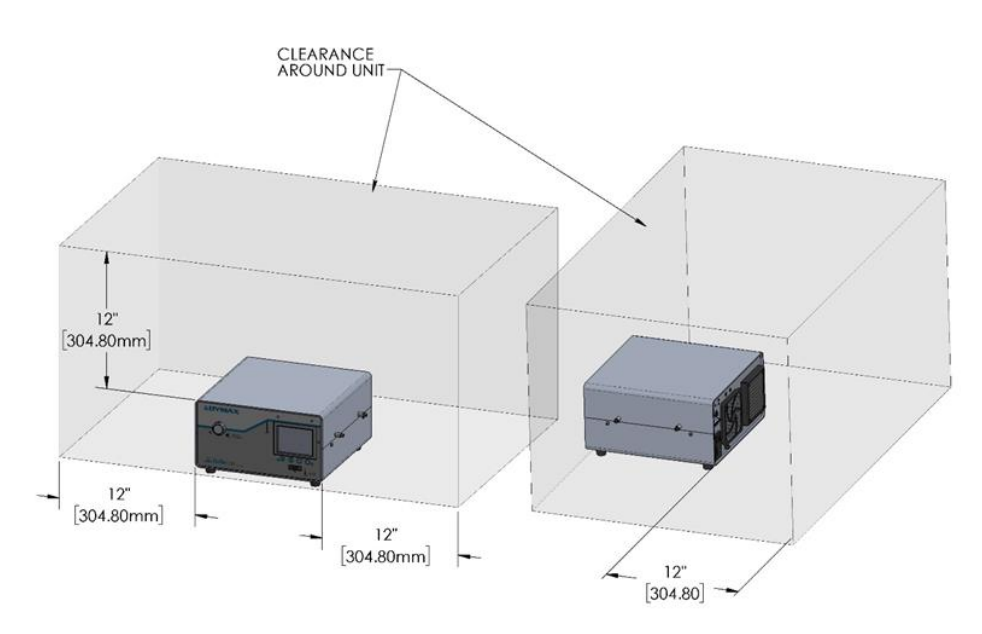

Bei der Positionierung der BlueWave 200 Einheiten ist nicht nur die Bereitstellung eines ausreichenden Luftspaltes von Bedeutung. Sie müssen auch sicherstellen, dass der heiße Auslass einer BlueWave-Einheit nicht in den Einlass einer nahegelegenen Einheit einströmt. In ähnlicher Weise könnte jedes andere Gerät, das heiße Abluft abgibt, die Ansaugluft der BlueWave 200 beeinflussen. Die Einheiten müssen Zugang zu nicht erwärmter Luft in Raumtemperatur haben, und selbst wenn die räumlichen Voraussetzungen erfüllt sind, darf es sich nicht um eine geschlossene oder versiegelte Kammer handeln. Wenn mehrere BlueWave 200 nebeneinander aufgestellt werden sollen, muss ein Mindestabstand von 30 cm eingehalten werden.

Damit das Verschlusssystem der BlueWave 200 ordnungsgemäß funktioniert, kann das Gerät nur horizontal und keinesfalls vertikal oder schräg installiert werden. Die Lüftungsfilter müssen ersetzt werden, wenn die Lampe alle 2.000 Stunden ausgetauscht wird. In schmutzigen Umgebungen müssen die Filter gegebenenfalls wöchentlich entfernt und vor dem 2.000- Stunden-Austausch der Glühlampe gereinigt werden. Wenn Sie zusätzliche Unterstützung bei der Beurteilung der Umgebung oder beim Einrichten Ihrer Ausrüstung benötigen, wenden Sie sich an das Dymax Application Engineering Team.

- 1. Schließen Sie das Netzkabel an die Netzbuchse an der Rückseite der BlueWave 200 an. Schließen Sie das Netzkabel an eine geerdete Wandsteckdose an.
- 2. Wenn Sie einen Fußschalter verwenden, schließen Sie den Fußschalter an den Fußschalteranschluss [\(Abbildung 4\)](#page-10-0) an der Rückseite der BlueWave 200 an. Auf der Rückseite der BlueWave 200 ist ebenfalls ein Massebolzen vorhanden, falls zusätzliche Erdung gewünscht ist.
- 3. Nehmen Sie die Schutzabdeckung des Lichtleiteranschlusses der BlueWave 200 ab ([Abbildung 4](#page-10-1)).

HINWEIS: Am Lichtleiteranschluss muss immer entweder ein Lichtleiter oder eine Schutzkappe angebracht sein. Wenn der Verschluss aktiviert wird, kann ansonsten UV-Licht austreten.

#### <span id="page-10-0"></span>**Abbildung 4:**

Kabelanschlüsse, BlueWave 200 Ver. 3.0, Rückseite

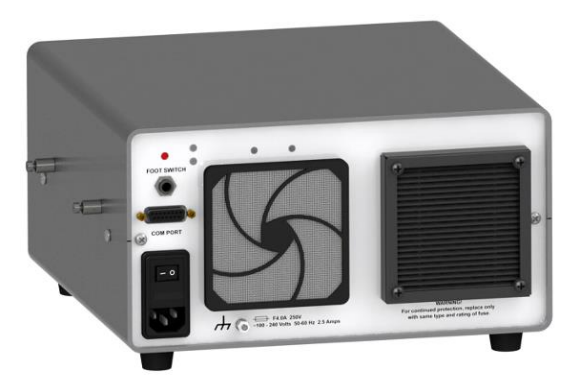

<span id="page-10-1"></span>**Abbildung 4a:**  Lichtleiteranschluss, Schutzkappe abgenommen

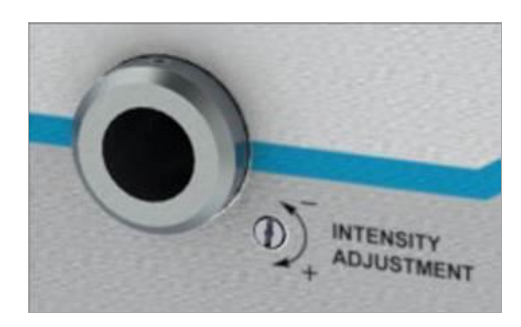

- 4. Entfernen Sie die Schutzkappen vom Lichtleiter. Führen Sie eine Sichtprüfung der beiden Enden des Lichtleiters durch, um sich zu vergewissern, dass keine Fremdstoffe vorhanden sind. Die Enden eines flüssigkeitsgefüllten Dymax-Lichtleiters können nach Bedarf mit Isopropylalkohol gereinigt werden, um Fremdstoffe und Ablagerungen durch Gasentwicklung zu entfernen.
- 5. Stecken Sie das breite Ende des Lichtleiters in den Lichtleiteranschluss, sodass er einrastet [\(Abbildung 5\)](#page-10-2). Wenn der Lichtleiter ordnungsgemäß angebracht ist, erleuchtet ein Lichtleiter-angeschlossen-Symbol und die BlueWave 200 wird eingeschaltet.

WARNUNG! Stecken Sie den Lichtleiter in einen Halter, bevor Sie das Licht einschalten, und nehmen Sie ihn nur aus dem Halter, nachdem das Licht ausgeschaltet wurde, um die Möglichkeit einer Lichtexposition zu vermeiden. Ziehen Sie die Spannschraube zur Sicherheit leicht an.

6. Befestigen Sie den Lichtleiter durch leichtes Anziehen der Spannschraube am Lichtleiteranschluss [\(Abbildung 6\)](#page-10-3). Zu diesem Zweck liegt dem System ein Inbusschlüssel bei. Die Spannschraube sollte nur leicht angezogen werden, um Schäden am Lichtleiter zu vermeiden.

WICHTIG: Um den ordnungsgemäßen Betrieb des Verschlusses zu gewährleisten, vergewissern Sie sich vor dem Anziehen der Spannschraube, dass der Lichtleiter vollständig in den Lichtleiteranschluss eingeschoben ist. Ziehen Sie die Spannschraube leicht an, damit der Lichtleiter während des Betriebs an Ort und Stelle bleibt.

HINWEIS: Mehrfach-Lichtleiter sollten vor dem Anziehen der Spannschraube durch Drehen des Lichtleiters ausbalanciert werden, um die gewünschte UV-Intensität jedes Strangs zu erhalten.

#### <span id="page-10-2"></span>**Abbildung 5:**

Lichtleiter in Lichtleiteranschluss einstecken

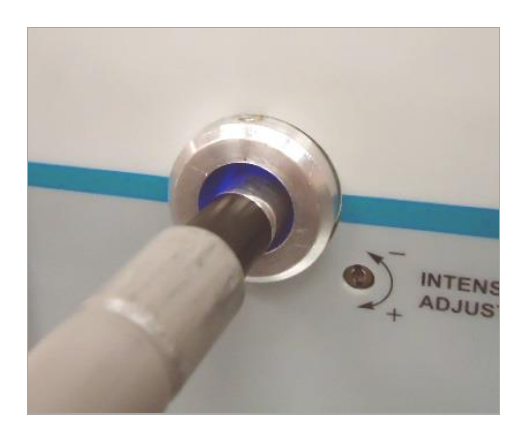

<span id="page-10-3"></span>**Abbildung 6:**  Spannschraube an Lichtleiteranschluss mit Inbusschlüssel leicht anziehen

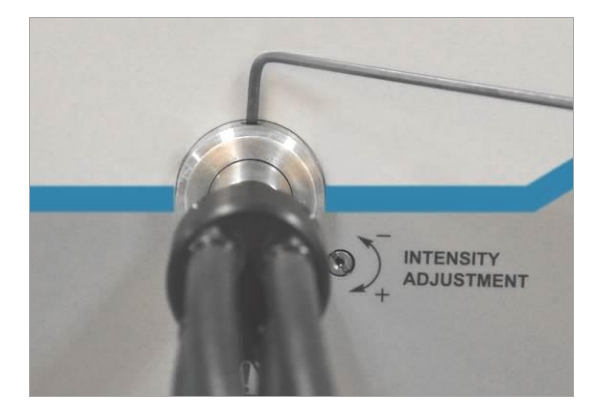

# <span id="page-11-0"></span>Kennenlernen der Bedienelemente

Mit 4 einfachen Bedienelementen können Sie alle Funktionen der BlueWave 200 einstellen [\(Abbildung 7\)](#page-11-2).

#### <span id="page-11-2"></span>**Abbildung 7:**

Frontplatten-Bedienelemente

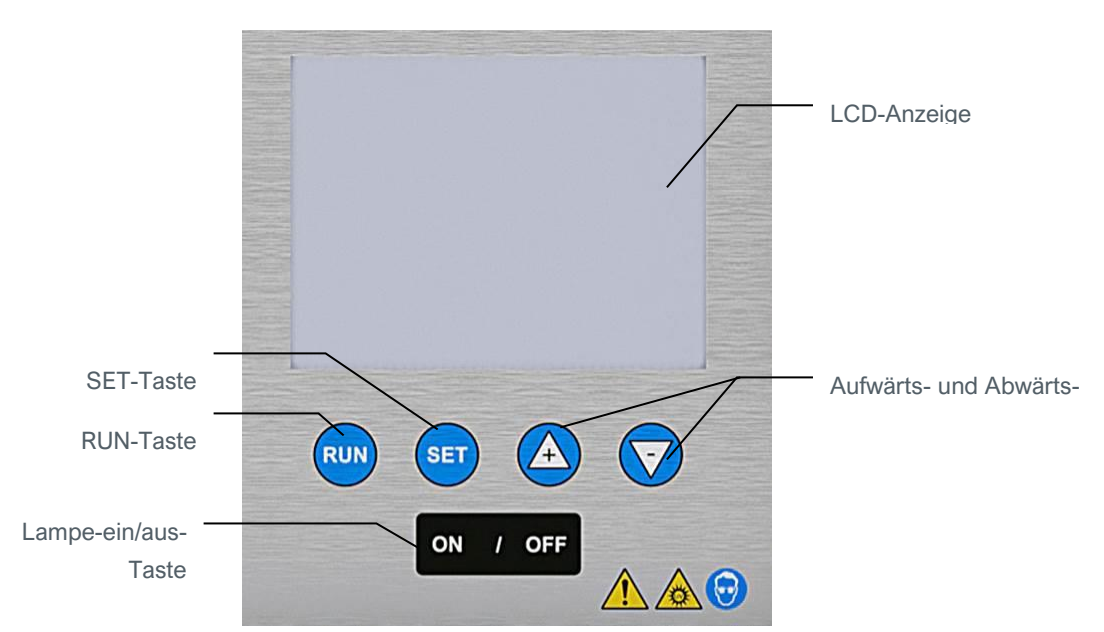

**LCD-Anzeige**: Zeigt die Betriebsart, Menüs, Einstellungen, Anweisungen und spezielle Meldungen an.

**Lampe-ein-Taste**: Durch Drücken dieser Taste wird die Lampe einschaltet (außer in der SPS-Betriebsart).

**Lampe-aus-Taste**: Durch Drücken dieser Taste wird die Lampe ausgeschaltet. In der SPS-Betriebsart wird die BlueWave 200 durch Drücken dieser Taste ausgeschaltet und in einen sicheren Zustand gebracht.

**RUN-Taste**: Durch Drücken dieser Taste wird ein Aushärtungszyklus mit Timer oder ein manueller Aushärtungszyklus gestartet. In der SPS-Betriebsart wird der Verschluss geöffnet, sofern die SPS diesen nicht gesperrt hat.

**SET-Taste**: Durch Drücken dieser Taste werden je nach gerade angezeigtem Menü die Betriebsart gewechselt, Menüauswahlen eingegeben und/oder ein Zeitgeberwert eingegeben. Um in die SPS-Betriebsart zu wechseln, muss die Taste lange gedrückt werden.

<span id="page-11-3"></span>**Aufwärts- und Abwärts-Pfeiltasten**: Diese Tasten werden zum Einstellen des Zeitgebers und zum Auswählen von Menüoptionen verwendet.

## <span id="page-11-1"></span>Einschalten der BlueWave 200

- 1. Schalten Sie das Gerät ein, indem Sie den Ein/Aus-Schalter an der Rückseite in die Position "Ein" bringen [\(Abbildung 8\)](#page-12-0).
- 2. Die LCD-Anzeige wird eingeschaltet und zeigt das Produktkonfigurationsbild an [\(Abbildung 9\)](#page-12-1).

HINWEIS: Wenn Sie die BlueWave 200 bereits gemäß den Anweisungen unter "Nutzung in der SPS-Betriebsart" (Seit[e 20\)](#page-19-0) für SPS-Betrieb eingerichtet haben, wird die Lampe durch die SPS gesteuert und die Startbildschirmbilder sind etwas anders. Siehe "Startbild für SPS-Betriebsart" (Seit[e 20\)](#page-19-2).

<span id="page-12-0"></span>**Abbildung 8:** Ein/Aus-Schalter an der Rückseite

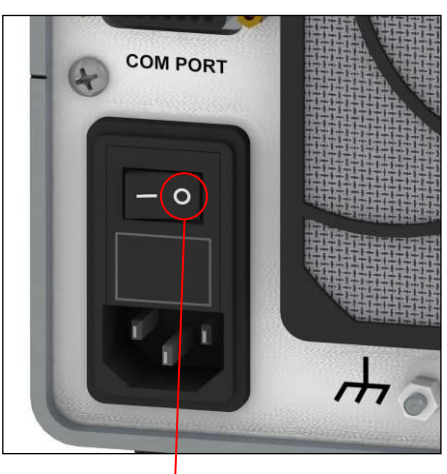

<span id="page-12-1"></span>**Abbildung 9:**  Produktkonfigurationsbild

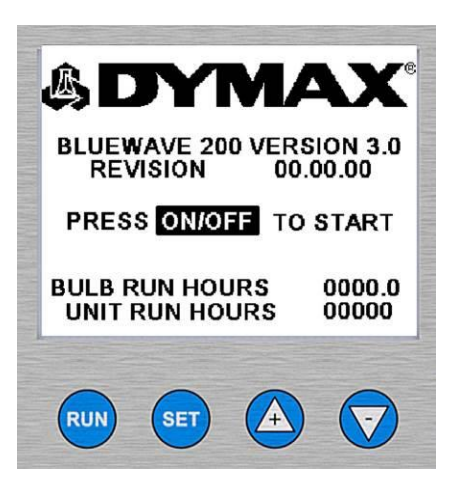

**Zum Einschalten** 

3. Schalten Sie die interne UV-Lampe ein, indem Sie die Ein-Taste an der Frontblende drücken.

ACHTUNG! Dies ist eine Bogenlampe, keine Glühlampe. Wenn sie brennt, muss sie mindestens 10 Minuten eingeschaltet bleiben, damit Stoffe in der Lampe verdampfen können. Andernfalls kann es schwierig sein, die Lampe erneut zu entzünden. Durch jedes erneute Einschalten verschlechtert sich die Leuchtmittelleistung.

HINWEIS: Sie können die Lampe jederzeit ausschalten, indem Sie die Aus-Taste an der Frontblende drücken. Die Lampe muss mindestens fünf Minuten abkühlen, bevor sie erneut eingeschaltet werden kann. Wenn sich die Lampe nicht entzünden lässt, erscheint eine Fehlermeldung auf der LCD-Anzeige. Siehe "[Fehlerbehebung](#page-30-1)" (Seite [31\)](#page-30-1).

Die Leuchtmittellebensdauer verringert sich mit jedem Einschalten der Lampe. Vermeiden Sie wiederholtes Ein- und Ausschalten, indem Sie das Gerät während Pausen eingeschaltet lassen.

Wenn das Leuchtmittel länger als 2.000 Stunden lang eingeschaltet war, schaltet sich die BlueWave 200 ab und es erscheint in der Anzeige ein Bild, auf dem Sie aufgefordert werden, das Leuchtmittel auszutauschen. Siehe "[Leuchtmittelaustauschwarnung](#page-27-2)" (Seite [28\)](#page-27-2).

- 4. Es kann bis zu 300 Sekunden (5 Minuten) dauern, bis sich die Leuchtmitteltemperatur stabilisiert hat. [\(Abbildung 10\)](#page-12-2)
- 5. Die BlueWave 200 prüft die Leistung des Leuchtmittels kontinuierlich und protokolliert seine Nutzung. Falls Probleme auftreten werden auf der LCD-Anzeige spezielle Bildschirmbilder angezeigt. Siehe "Lösen [von Problemen](#page-29-3)" (Seite [31\)](#page-29-3).

<span id="page-12-2"></span>**Abbildung 10:**  Leuchtmittelaufwärmbild

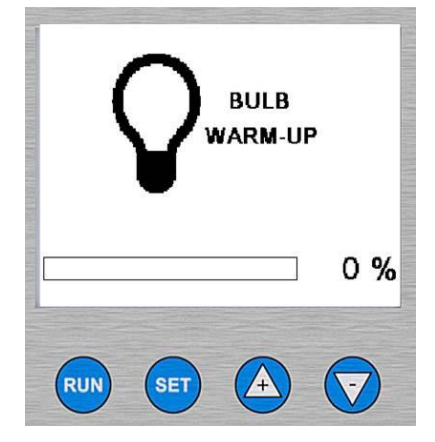

# <span id="page-13-0"></span>Einstellen einer Betriebsart

## <span id="page-13-1"></span>Einführung in Betriebsarten

Ihre BlueWave 200 verfügt über drei Betriebsarten: Manuelle Betriebsart, Timer-Betriebsart und SPS-Betriebsart.

**Manuelle Betriebsart:** Der Verschluss wird geöffnet, wenn der Fußschalter oder die RUN-Taste an der Frontblende betätigt wird. Wenn der Verschluss geöffnet ist, wird UV-Licht durch den Lichtleiter transportiert. Der Verschluss bleibt nur so lange offen, wie der Fußschalter oder die RUN-Taste gedrückt gehalten wird. Wenn der Fußschalter oder die RUN-Taste losgelassen wird, schließt sich der Verschluss und kein UV-Licht wird durch den Lichtleiter transportiert.

**Timer-Betriebsart:** Der Verschluss wird jedes Mal, wenn der Fußschalter oder die RUN-Taste betätigt wird, für einen bestimmten Zeitraum geöffnet. Sie müssen den Zeitraum durch Einstellen des Zeitgeberwerts auf dem Bildschirm festlegen. Durch kurzes Drücken des Fußschalters oder der RUN-Taste wird der Zeitgeber gestartet und der Verschluss geöffnet. Wenn der Verschluss geöffnet ist, wird UV-Licht durch den Lichtleiter transportiert. Wenn der Zeitgeber Null erreicht, wird der Verschluss geschlossen, und der Zeitgeber wird auf den eingestellten Wert zurückgesetzt und ist bereit für einen neuen Expositionszyklus.

**SPS-Betriebsart:** Eine externe SPS (speicherprogrammierbare Steuerung) steuert das Gerät. Die SPS sendet Eingangssignale an die BlueWave 200, um die Lampe und den Verschluss zu steuern. Die SPS überwacht den Status des Geräts, indem Sie Ausgangssignale von der BlueWave 200 liest. Die SPS wird normalerweise so programmiert, dass sie andere Geräte startet, wenn die *BlueWave 200* bereit ist, oder dass sie die *BlueWave 200* startet, wenn andere Geräte bereit sind. Die Eingangs- und Ausgangssignale werden über den 15-poligen Anschluss mit der Beschriftung "Com Port" an der Rückseite gesendet.

HINWEIS: Eine timergesteuerte Exposition kann mit dem Fußschalter oder der Taste Run an der Frontblende unterbrochen werden.

## <span id="page-13-2"></span>Auswählen einer Betriebsart

HINWEIS: Nach dem Einschalten übernimmt die BlueWave 200 standardmäßig seine letzten Konfigurationseinstellungen.

Befolgen Sie die Anweisungen unter "[Einschalten der](#page-11-1) BlueWave 200" (Seite [12\)](#page-11-3). Die BlueWave 200 wird in manueller, Timer- oder SPS-Betriebsart eingeschaltet (**[Abbildung](#page-13-3)** 11).

#### <span id="page-13-3"></span>**Abbildung 11:**

Betriebsart-Startbilder (von links nach rechts: Manuelle Betriebsart, Timer-Betriebsart, SPS-Betriebsart)

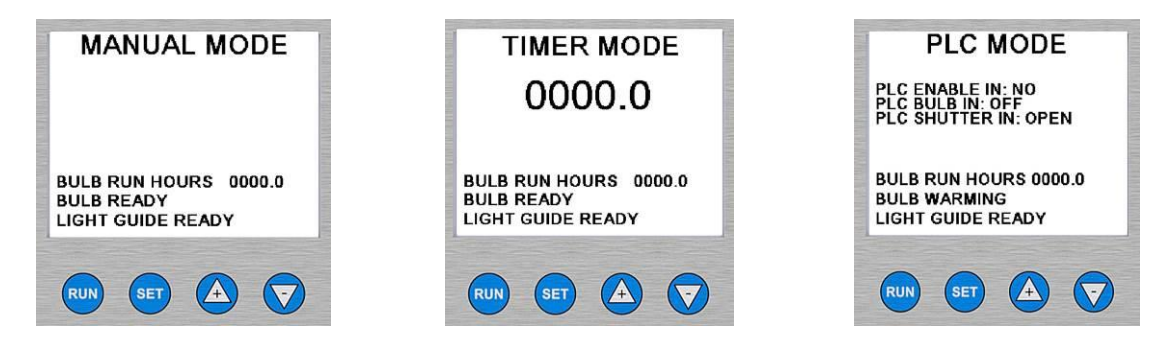

HINWEIS: Wenn die BlueWave 200 in der SPS-Betriebsart eingeschaltet wird, können Sie die Betriebsart nicht mit den Bedienelementen an der Frontblende ändern. Siehe Anweisungen auf Seit[e 17.](#page-16-0)

#### **So wechseln Sie von der manuellen Betriebsart in die Timer-Betriebsart:**

- 1. Drücken Sie im Menü der manuellen Betriebsart ([Abbildung](#page-13-3) 11) die Taste (sen) und lassen Sie sie wieder los.
- 2. Wählen Sie mit den Pfeilen (4) oder (7) "TIMER MODE". "TIMER MODE" blinkt, wenn es ausgewählt wurde. (Er**ror! Not a valid bookmark self-reference.**)
- 3. Drücken Sie die Taste (set) und lassen Sie sie los.
- 4. Die BlueWave 200 zeigt das Menü zum Einstellen des Timers mit dem zuletzt verwendeten Zeitgeberwert an (**[Abbild](#page-13-3)**[ung](#page-13-3) 11). Wenn der richtige Wert eingestellt ist, drücken Sie einfach die Taste (ser). Wenn der Wert eingestellt werden muss, drücken Sie den Pfeil  $\Box$  oder  $\Box$ , um ihn zu korrigieren. Wenn der richtige Wert angezeigt wird, drücken Sie die Taste (ser) und lassen Sie sie los.

<span id="page-14-0"></span>HINWEIS: Durch Halten der entsprechenden Taste wird der Wert schneller geändert. Durch einmaliges Drücken der Tasten wird der Zeitgeber in 0,1-Schritten eingestellt.

5. Das System befindet sich nun in der Timer-Betriebsart [\(Abbildung 14\)](#page-14-0).

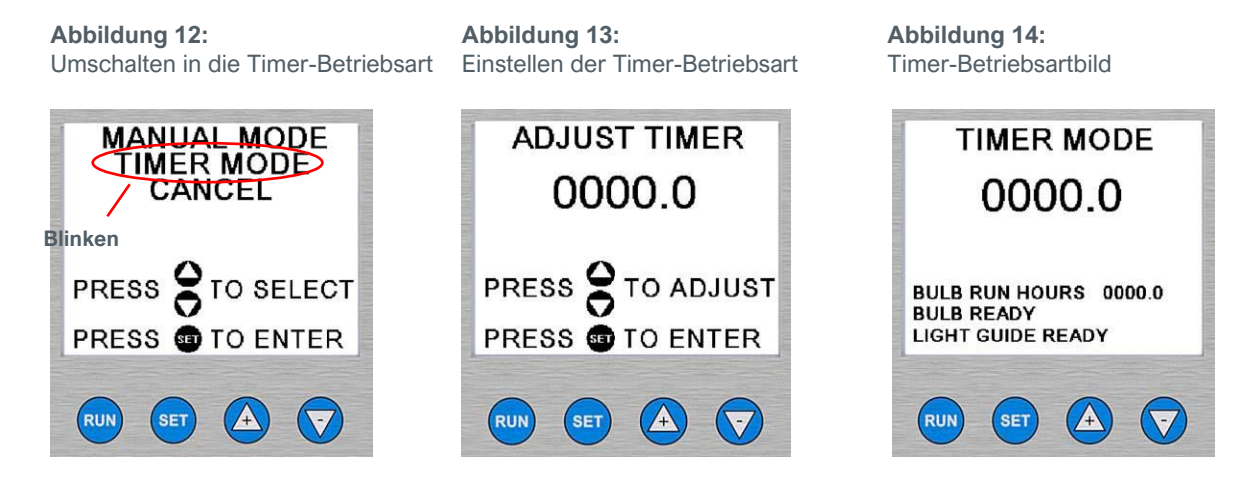

#### **So wechseln Sie von der manuellen Betriebsart in die SPS-Betriebsart:**

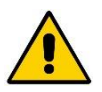

ACHTUNG!Tragen Sie stets eine Schutzbrille oder eine Schutzmaske, wenn Sie in der Nähe von UV-Licht arbeiten. Schauen Sie niemals direkt in das Licht aus dem Lichtleiter. Die SPS kann den Verschluss jederzeit öffnen, auch wenn die Lampe in der SPS-Betriebsart ihren Betriebszustand erreicht oder wenn ein Benutzer die SPS-Betriebsart über die Bedienelemente an der Frontblende auswählt. Vergewissern Sie sich, dass die SPS keinen Öffnungsbefehl für den Verschluss sendet, wenn die SPS-Betriebsart ausgewählt wird.

- 1. Vergewissern Sie sich, dass der DIP-Schalter der SPS auf "ENABLED" eingestellt ist. Siehe "Verwenden des SPS-Schalters" (Seite [20\)](#page-19-3).
- 2. Drücken und halten Sie die Taste (SET), bis auf dem Bildschirm die Option PLC (SPS) angezeigt wird. (Abbildung [15\)](#page-15-0)

HINWEIS: Wenn nicht "PLC MODE" (SPS-Betriebsart) auf dem Bildschirm angezeigt wird, haben Sie die Taste nicht lange genug gedrückt gehalten. Wählen Sie mithilfe der Tasten  $\Box$  und  $\Box$  "CANCEL" (Abbrechen) aus und drücken Sie die Taste<sup>(sET</sup>). Es wurden keine Änderungen durchgeführt, und Sie können es erneut versuchen.

- 3. Wählen Sie mit den Pfeilen  $\overline{A}$  oder  $\overline{Y}$  "PLC MODE". "PLC MODE" blinkt, wenn es ausgewählt ist.
- 4. Drücken Sie die Taste (SET) und lassen Sie sie los. Das Bildschirmbild sollte wi[e Abbildung 16](#page-15-1) aussehen.

HINWEIS: Wenn der SPS-Schalter nicht richtig eingeschaltet wurde, wird das Bildschirmbild aus [Abbildung 17](#page-15-2) angezeigt. Schalten Sie die BlueWave aus und befolgen Sie die Anweisungen unter "Verwenden des SPS-Schalters" (Seit[e 20\)](#page-19-3) zum Einstellen des SPS-DIP-Schalters.

<span id="page-15-0"></span>**Abbildung 15:** Wechseln in die SPS-Betriebsart <span id="page-15-1"></span>**Abbildung 16:**  SPS-Betriebsart

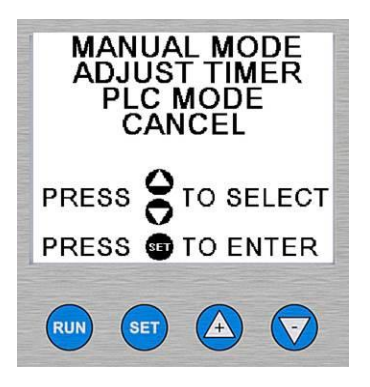

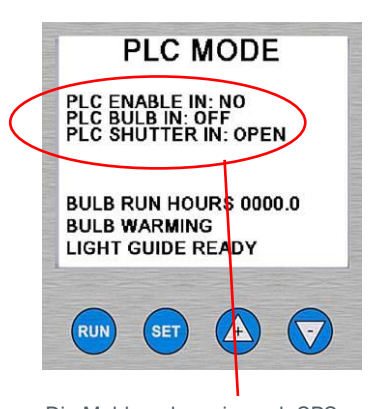

Die Meldung kann je nach SPS-Eingangssignalen unterschiedlich sein.

<span id="page-15-2"></span>**Abbildung 17:**  Meldung zum Einstellen des SPS-Schalters

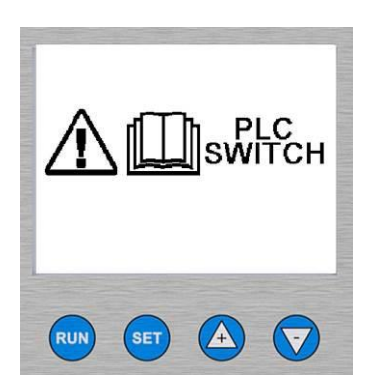

### **So wechseln Sie von der Timer-Betriebsart in die manuelle Betriebsart:**

- 1. Drücken Sie im Menü der Timer-Betriebsart [\(Abbildung 18\)](#page-15-3) die Taste (ser) und lassen Sie sie wieder los.
- 2. Wählen Sie mit den Tasten (4) oder (7) "MANUAL MODE". "MANUAL MODE" blinkt, wenn es ausgewählt wurde. [\(Abbildung 19\)](#page-15-4)
- 3. Drücken Sie die Taste (SET) und lassen Sie sie los.
- 4. Das System befindet sich nun in der manuellen Betriebsart. Das Bildschirmbild aus [Abbildung 20](#page-15-5) wird angezeigt.

<span id="page-15-3"></span>**Abbildung 18:** Timer-Betriebsartmenü <span id="page-15-4"></span>**Abbildung 19:**  Umschalten in die manuelle Betriebsart

<span id="page-15-5"></span>**Abbildung 20:**  Bildschirmbild der manuellen Betriebsart

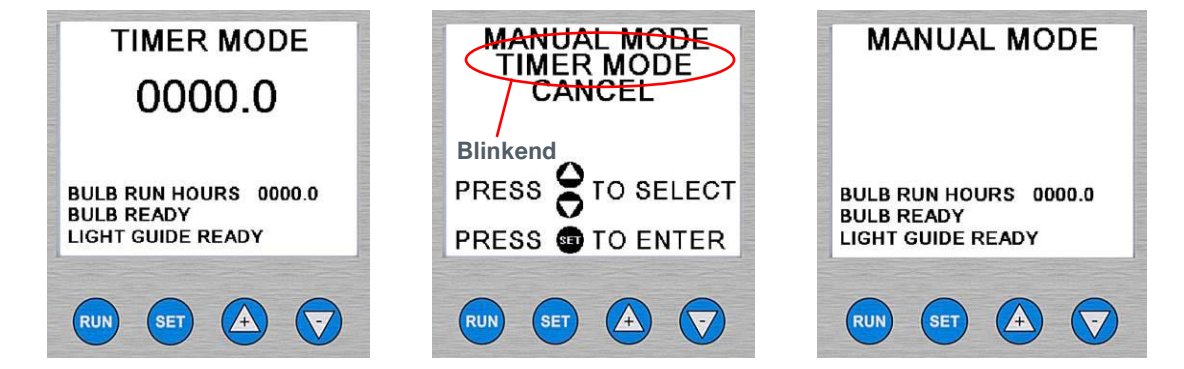

**So wechseln Sie von der Timer-Betriebsart in die SPS-Betriebsart:** 

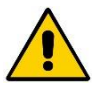

ACHTUNG!Tragen Sie stets eine UV-undurchlässige Schutzbrille oder Schutzmaske, wenn Sie in der Nähe von UV-Licht arbeiten. Schauen Sie niemals direkt in das Licht aus dem Lichtleiter. Die SPS kann den Verschluss jederzeit öffnen, auch wenn die Lampe in der SPS-Betriebsart ihren Betriebszustand erreicht oder wenn ein Benutzer die SPS-Betriebsart über die Bedienelemente an der Frontblende auswählt.

- 1. Vergewissern Sie sich, dass der DIP-Schalter der SPS auf "ENABLED" eingestellt ist. Siehe "Verwenden des SPS-Schalters" (Seite [20\)](#page-19-3).
- 2. Drücken und halten Sie die Taste (ser) bis das Bildschirmbild z[u Abbildung 21](#page-16-1) wechselt.

HINWEIS: Wenn nicht "PLC MODE" auf dem Bildschirm angezeigt wird, haben Sie die Taste nicht lange genug gedrückt gehalten. Wählen Sie mithilfe der Tasten  $\Box$  und  $\Box$  "CANCEL" (Abbrechen) aus und drücken Sie die Taste **SET**. Es wurden keine Änderungen durchgeführt, und Sie können es erneut versuchen.

- 3. Wählen Sie mit den Pfeilen  $\overline{A}$  oder  $\nabla$ , PLC MODE". Dieses blinkt, wenn es ausgewählt wurde.
- 4. Drücken Sie die Taste (ser) und lassen Sie sie los. Das Bildschirmbild sollte wie [Abbildung 22](#page-16-2) aussehen.

HINWEIS: Wenn der SPS-Schalter nicht richtig eingestellt wurde, wird das Bildschirmbild au[s Abbildung 23](#page-16-3) angezeigt. Schalten Sie das System aus und befolgen Sie die Anweisungen unter "Verwenden des SPS-Schalters" (Seite [20\)](#page-19-4) zum Einstellen des SPS-DIP-Schalters.

<span id="page-16-1"></span>**Abbildung 21:** Wechseln in die SPS-Betriebsart

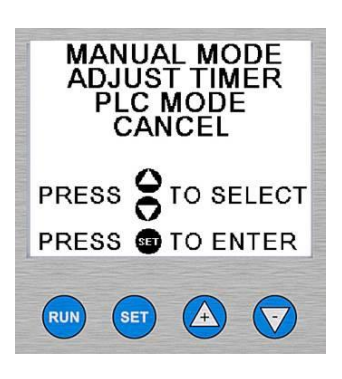

<span id="page-16-2"></span>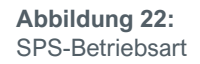

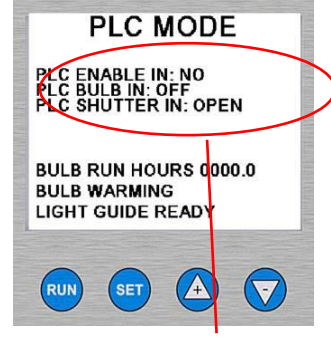

Die Meldung kann je nach SPS-Eingangssignalen unterschiedlich sein.

<span id="page-16-3"></span>**Abbildung 23:**  Meldung zum Einstellen des SPS-**Schalters** 

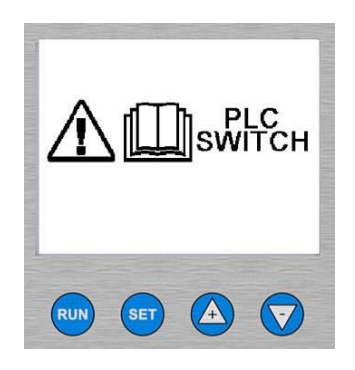

### <span id="page-16-0"></span>**So wechseln Sie von der SPS-Betriebsart in die manuelle Betriebsart oder die Timer-Betriebsart:**

HINWEIS: Sie können die SPS-Betriebsart nicht durch Drücken der Tasten an der Frontblende verlassen. Sie müssen die unten beschriebene Vorgehensweise befolgen.

- 1. Siehe "Verwenden des SPS-Schalters" (Seite [20\)](#page-19-3).
- 2. Stellen Sie den Schalter auf "PLC MODE DISABLED" (SPS-Betriebsart deaktiviert).
- 3. Bringen Sie die Abdeckungen und Schrauben wieder an.
- 4. Schließen Sie das Netzkabel an eine Stromquelle an.
- 5. Schalten Sie die BlueWave 200 mit dem Ein/Aus-Schalter an der Rückseite ein.
- 6. Drücken Sie die Ein-Taste an der Frontblende des Geräts.
- 7. Nach der Aufwärmphase der Lampe wird die *BlueWave 200* wieder in die Timer-Betriebsart oder die manuelle Betriebsart geschaltet, je nachdem in welcher Betriebsart er vor der SPS-Betriebsart verwendet wurde.

# <span id="page-17-0"></span>Nutzung in der manuellen Betriebsart

## <span id="page-17-1"></span>Beschreibung der manuellen Betriebsart

**Manuelle Betriebsart** bedeutet, dass der Verschluss geöffnet wird, wenn der Fußschalter oder die RUN-Taste an der Frontblende betätigt wird. Wenn der Verschluss geöffnet ist, wird UV-Licht durch den Lichtleiter transportiert. Der Verschluss bleibt nur so lange offen, wie der Fußschalter oder die RUN-Taste gedrückt gehalten wird. Wenn der Fußschalter oder die RUN-Taste losgelassen wird, schließt sich der Verschluss und kein UV-Licht wird durch den Lichtleiter transportiert.

Befolgen Sie am besten die Anweisungen unter "[Einstellen der Intensität](#page-26-0)" (Seite [27\)](#page-26-0).

## <span id="page-17-2"></span>Vorgehensweise

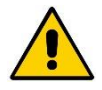

ACHTUNG!Tragen Sie stets eine Schutzbrille oder eine Schutzmaske, wenn Sie in der Nähe von UV-Licht arbeiten. Schauen Sie niemals direkt in das Licht aus dem Lichtleiter.

1. Vergewissern Sie sich, dass sich die BlueWave 200 in der manuellen Betriebsart befindet [\(Abbildung 24\)](#page-17-3).

HINWEIS: Wenn sich die BlueWave 200 nicht in der manuellen Betriebsart befindet, befolgen Sie die Anweisungen unter "[Auswählen einer Betriebsart](#page-13-2)" (Seite [14\)](#page-13-2).

- 2. Platzieren Sie das Ende des Lichtleiters nicht näher als 0,64 cm [0.25"] am auszuhärtenden Material. Durch zu nahes Platzieren des Lichtleiterendes kann dieses durch Dämpfe vom aushärtenden Material getrübt werden. Diese Trübung kann die UV-Abgabe um bis zu 50% verringern.
- 3. Drücken und halten Sie den Fußschalter oder die Taste (RUN) an der Frontblende, um den Verschluss zu öffnen.

HINWEIS: Wenn der Lichtleiter nicht angeschlossen ist, wird der Verschluss nicht geöffnet. Auf der LCD-Anzeige erscheint eine vorübergehende Meldung zum Anschließen des Lichtleiters [\(Abbildung](#page-17-4) 25).

4. Um die Exposition zu beenden, lassen Sie den Fußschalter oder die Taste (RUN) an der Frontblende los.

<span id="page-17-3"></span>**Abbildung 24:**  Bildschirmbild der manuellen Betriebsart

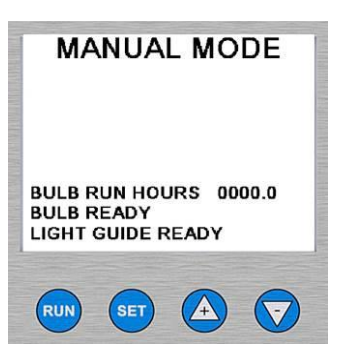

<span id="page-17-4"></span>**Abbildung 25:**  Lichtleiter-Fehlerbild

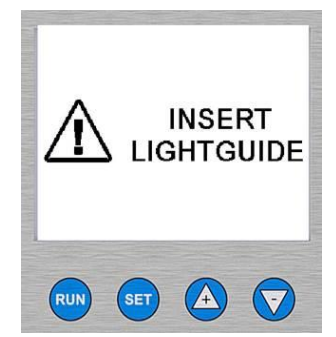

# <span id="page-18-0"></span>Nutzung in der Timer-Betriebsart

## <span id="page-18-1"></span>Beschreibung der Timer-Betriebsart

**Timer-Betriebsart** bedeutet, dass der Verschluss jedes Mal, wenn der Fußschalter oder die RUN-Taste betätigt wird, für einen bestimmten Zeitraum geöffnet wird. Sie müssen den Zeitraum durch Einstellen des Zeitgeberwerts auf dem Bildschirm festlegen. Durch Drücken des Fußschalters oder der RUN-Taste wird der Zeitgeber gestartet und der Verschluss geöffnet. Wenn der Verschluss geöffnet ist, wird UV-Licht durch den Lichtleiter transportiert. Wenn der Zeitgeber Null erreicht, wird der Verschluss geschlossen. Wenn der Expositionszyklus abgeschossen ist, wird der Zeitgeber automatisch auf den eingestellten Wert zurückgesetzt. Die BlueWave 200 ist sofort bereit für ein erneutes Drücken des Fußschalters oder der RUN-Taste, um den Verschluss zu öffnen.

HINWEIS: Eine timergesteuerte Exposition kann mit dem Fußschalter oder der Taste (BUN) an der Frontblende unterbrochen werden.

Es wird empfohlen, die Anweisungen unter "[Einstellen der Intensität](#page-26-0)" (Seite [27\)](#page-26-0) regelmäßig anzuwenden.

## <span id="page-18-2"></span>Verfahren zum Einstellen des Zeitgebers

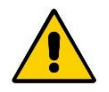

ACHTUNG!Tragen Sie stets eine Schutzbrille oder eine Schutzmaske, wenn Sie in der Nähe von UV-Licht arbeiten. Schauen Sie niemals direkt in das Licht aus dem Lichtleiter.

1. Vergewissern Sie sich, dass sich die BlueWave 200 in der Timer-Betriebsart befindet. [\(Abbildung 26\)](#page-18-3)

HINWEIS: Wenn sich die BlueWave 200 nicht in der Timer-Betriebsart befindet, befolgen Sie die Anweisungen unter "[Auswählen einer Betriebsart](#page-13-2)" (Seite [14\)](#page-13-2).

- 2. Wenn auf dem Bildschirm die richtige Zeit angezeigt wird, fahren Sie mit Schritt 8 fort. Andernfalls müssen Sie den Zeitgeber auf den richtigen Wert einstellen. Befolgen Sie dazu den nächsten Schritt.
- 3. Drücken Sie die Taste (set) und lassen Sie sie los.
- 4. Betätigen Sie die Pfeile  $(A)$  oder  $\sqrt{7}$ , sodass "ADJUST TIMER" (Timer einstellen) blinkt. [\(Abbildung 27\)](#page-18-4)
- 5. Drücken Sie die Taste (SET) und lassen Sie sie los.
- 6. Drücken Sie die Pfeile  $\left(\frac{1}{2}\right)$  oder  $\left(\frac{1}{2}\right)$ , um den Zeitgeber auf den richtigen Wert einzustellen. [\(Abbildung 28\)](#page-18-5)

HINWEIS: Durch Halten der entsprechenden Taste wird der Wert schneller geändert. Durch einmaliges Drücken der Tasten wird der Zeitgeber in 0,1-Schritten eingestellt.

<span id="page-18-5"></span><span id="page-18-4"></span><span id="page-18-3"></span>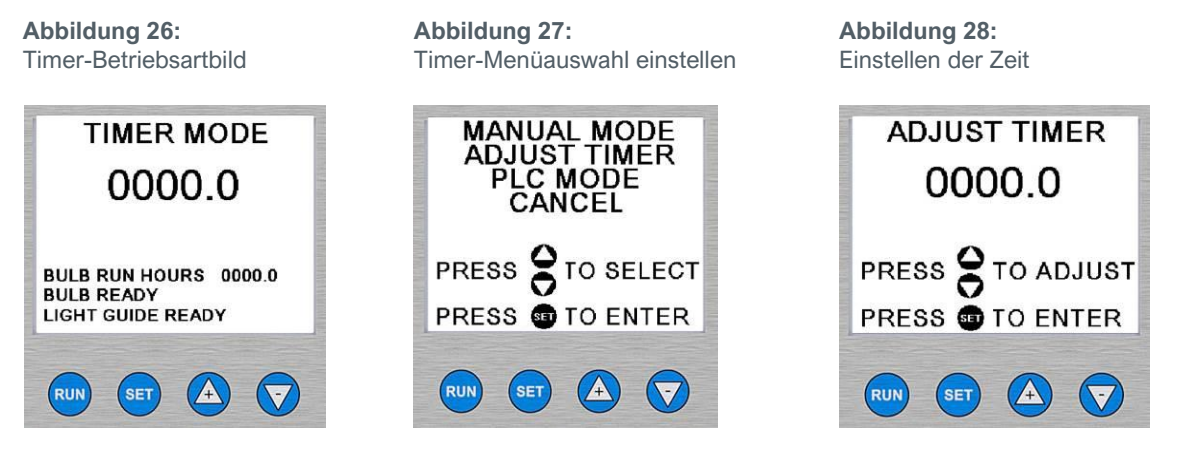

- 7. Drücken Sie die Taste (set), wenn der richtige Wert auf dem Bildschirm angezeigt wird.
- 8. Platzieren Sie das Ende des Lichtleiters nicht näher als 0,64 cm [0,25"] am auszuhärtenden Material. Durch zu nahes Platzieren des Lichtleiterendes kann dieses durch Dämpfe vom aushärtenden Material getrübt werden. Diese Trübung kann die UV-Abgabe um bis zu 50% verringern.

9. Drücken Sie den Fußschalter oder die Taste (RUN) an der Frontblende, um den Zeitgeber zu starten.

HINWEIS: Ein Expositionszyklus kann jederzeit durch kurzes Drücken der Taste (RUN) oder des Fußschalters abgebrochen werden.

Wenn der Lichtleiter nicht angeschlossen ist, wird der Verschluss nicht geöffnet. Auf der LCD-Anzeige erscheint eine vorübergehende Meldung zum Anschließen des Lichtleiters, siehe rechts.

10. Der Verschluss wird geöffnet, und der Zeitgeber beginnt, auf null zurückzuzählen.

HINWEIS: Wenn der Zeitgeber 0 erreicht, wird der Verschluss automatisch geschlossen, und der Zeitgeber wird auf den zuletzt verwendeten Wert zurückgesetzt. Die BlueWave 200 ist sofort bereit für ein weiteres Drücken des Fußschalters oder der Taste (RUN)

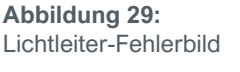

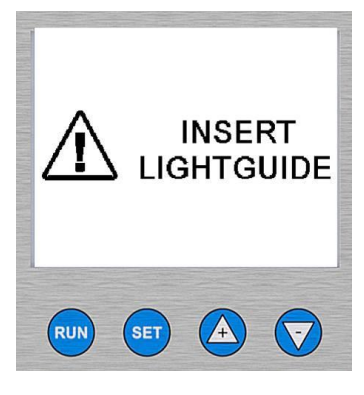

## <span id="page-19-0"></span>Nutzung in der SPS-Betriebsart

### <span id="page-19-1"></span>Beschreibung der SPS-Betriebsart

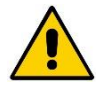

ACHTUNG!Tragen Sie stets eine Schutzbrille oder eine Schutzmaske, wenn Sie in der Nähe von UV-Licht arbeiten. Schauen Sie niemals direkt in das Licht aus dem Lichtleiter. Die SPS kann den Verschluss jederzeit öffnen, auch wenn die Lampe in der SPS-Betriebsart ihren Betriebszustand erreicht oder wenn ein Benutzer die SPS-Betriebsart über die Bedienelemente an der Frontblende auswählt.

**SPS-Betriebsart** bedeutet, dass das System von einer externen SPS (speicherprogrammierbare Steuerung) gesteuert wird. Die SPS sendet Eingangssignale an die *BlueWave 200*, um die Lampe und den Verschluss zu steuern. Die SPS überwacht den Status des Geräts, indem Sie Ausgangssignale der BlueWave 200 liest. Die SPS wird normalerweise so programmiert, dass sie andere Geräte startet, wenn die BlueWave 200 bereit ist, oder dass sie die BlueWave 200 startet, wenn andere Geräte bereit sind. Die Eingangs- und Ausgangssignale werden über einen speziellen Steckverbinder an der Rückseite der BlueWave 200 gesendet.

HINWEIS: Ausgangssignale werden in der manuellen und der Timer-Betriebsart immer ausgegeben, um eine einfache Schnittstelle zu Alarmen, Zählern, anderen elektrischen Sicherungen, usw. bereitzustellen, auch wenn die BlueWave 200 nicht durch eine SPS gesteuert wird. Die Eingangssignale werden in der manuellen und der Timer-Betriebsart jedoch ignoriert.

### <span id="page-19-4"></span><span id="page-19-2"></span>Startbild für SPS-Betriebsart

<span id="page-19-3"></span>In der SPS-Betriebsart zeigt die BlueWave 200 ein spezielles Startbild an, während einige Sekunden lang interne Diagnosen durchgeführt werden. Sobald das Gerät die Tests abgeschlossen hat, kann es von der SPS gesteuert werden. Die BlueWave 200 wird nach dem Ausund Wiedereinschalten oder nach Stromausfällen immer erneut in der SPS-Betriebsart gestartet, bis ein spezielles Verfahren zum Verlassen der SPS-Betriebsart durchgeführt wird.

**Abbildung 30:** Startbild für SPS-Betriebsart

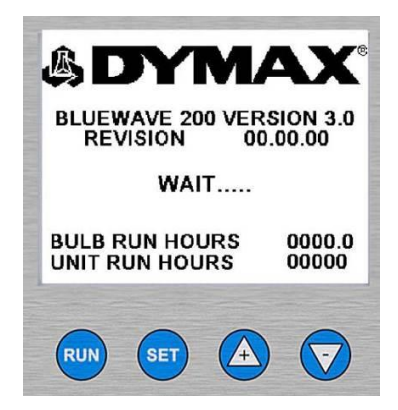

## <span id="page-20-0"></span>Verwenden des SPS-Schalters

Der SPS-Schalter muss verwendet werden, um die SPS-Betriebsart aufzurufen und zu verlassen, damit ein versehentlicher Tastendruck an der Frontblende automatisierte Tätigkeiten, die von der SPS gesteuert werden, nicht stören kann. Zum Zugriff auf den SPS-Schalter muss die äußere Abdeckung abgenommen werden. Anschließend muss die innere Abdeckung abgenommen werden. Nachdem der Schalter in die gewünschte Stellung gebracht wurde, müssen beide Abdeckungen wieder angebracht werden.

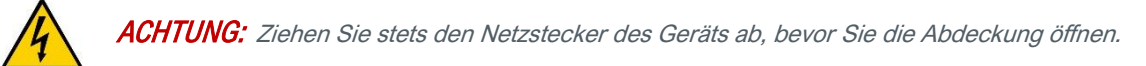

#### **Finden des SPS-Schalters**

- 1. Lösen Sie die vier Schrauben an der äußeren Abdeckung und nehmen Sie diese ab. [\(Abbildung 31\)](#page-20-1)
- 2. Entfernen Sie die vier Schrauben an der inneren Abdeckung und nehmen Sie diese ab. [\(Abbildung 31\)](#page-20-1)
- 3. Suchen Sie den SPS-Schalter [\(Abbildung 32\)](#page-21-0).

#### <span id="page-20-1"></span>**Abbildung 31:**

Abnehmen der Abdeckungen

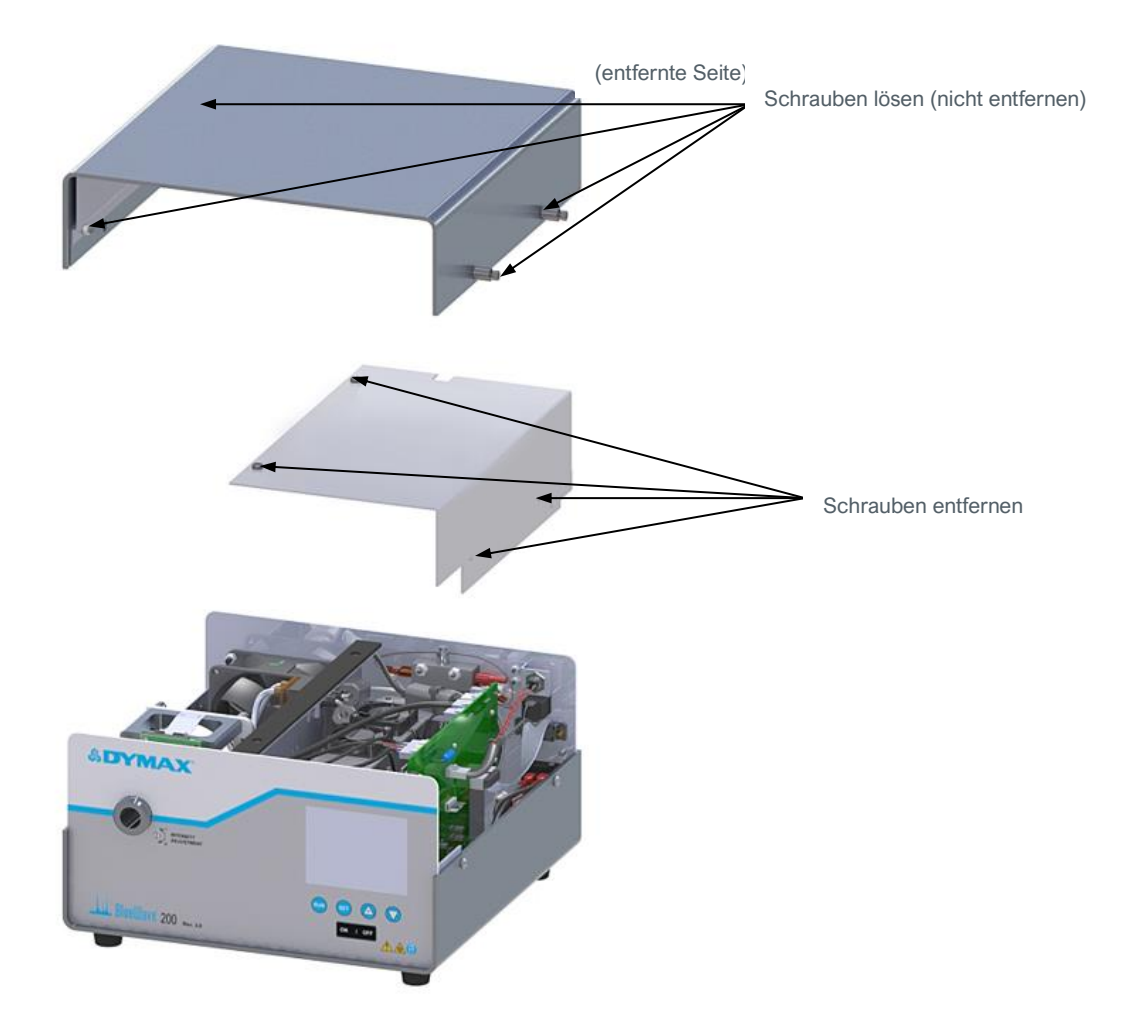

<span id="page-21-0"></span>**Abbildung 32:** Lage des SPS-DIP-Schalters

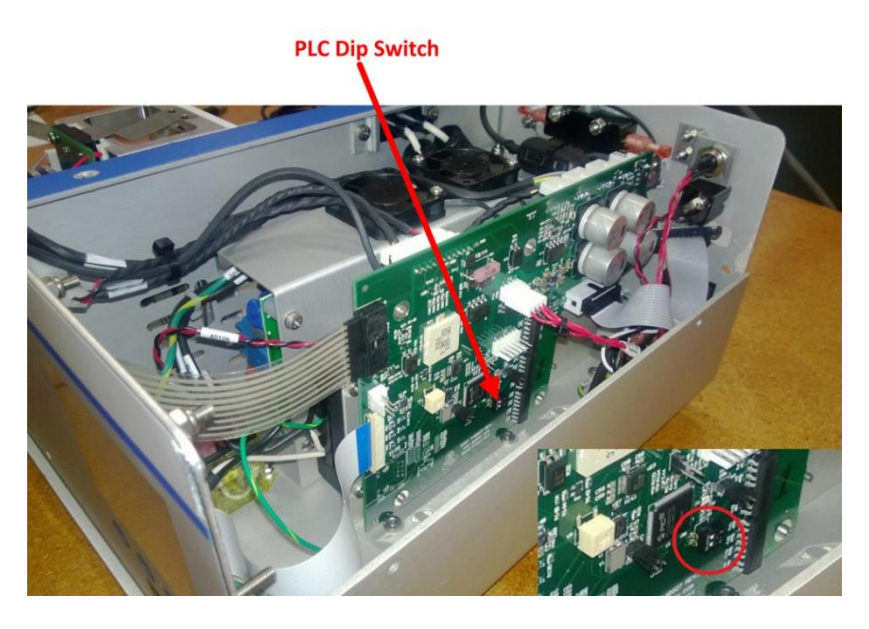

4. Stellen Sie den SPS-Schalter ein (siehe unten) und bringen Sie die innere und äußere Abdeckung wieder an.

### **Einstellen des SPS-Schalters**

Wenn Schalter 2 in Richtung der Rückwand bewegt wird, wird die SPS-Betriebsart freigegeben. Die SPS-Betriebsart kann durch Drücken der Tasten auf der Frontblende aktiviert werden. Wenn Schalter 2 in Richtung der Frontblende bewegt wird, wird die SPS-Betriebsart deaktiviert.

[\(Abbildung 33\)](#page-21-1)

<span id="page-21-1"></span>**Abbildung 33:**  DIP-Schalter-Einstellung

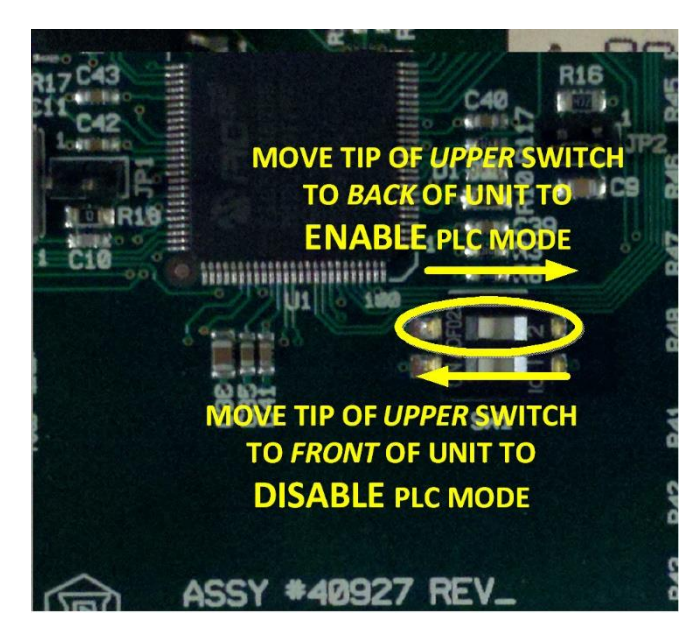

## <span id="page-22-0"></span>Verdrahten der SPS-Schnittstelle

Mithilfe der folgenden Informationen können Sie jede SPS an die BlueWave 200 anschließen.

### **Eingangssignaldefinition**

HINWEIS: Aktivieren eines Eingangssignals bedeutet Anschließen des Eingangskontakts an den +24-Volt-Gleichspannungs-Masseanschluss. Ca. 12 mA fließen aus diesem Kontakt. Der Strom wird von der +24-VDC-Stromversorgung geliefert. Ein Beispielschaltplan ist i[n Abbildung 34](#page-24-0) (Seit[e 25\)](#page-23-0) zu sehen. Deaktivieren eines Eingangssignals bedeutet Entfernen der Verbindung zu +24VDC, sodass weniger als 1 μA Strom vom Kontakt ausgeht.

Alle Eingangssignale werden ignoriert, sofern sich die BlueWave 200 nicht in der SPS-Betriebsart befindet.

#### **Tabelle 1:**

Eingangssignale zur BlueWave 200

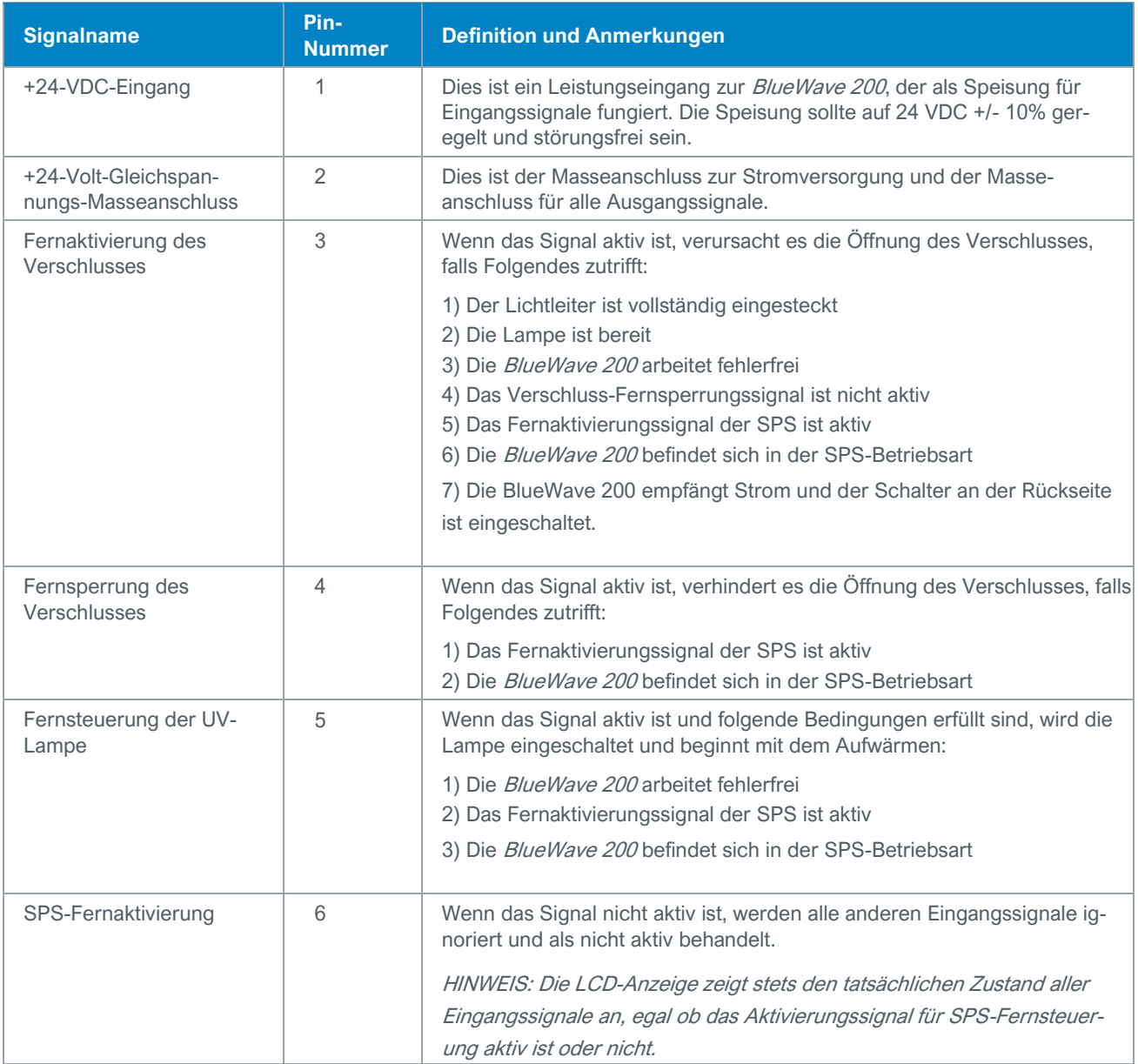

### **Ausgangssignaldefinition**

HINWEIS: Aktive Ausgangssignale können um bis zu 2,5 mA abfallen, wobei maximal 5 VDC Unterschied zwischen Signalausgangskontakt und +24-VDC-Masseanschluss liegen dürfen. Der Strom fließt aus dem +24-VDC-Masseanschlusskontakt. Ein Beispielschaltplan ist i[n Abbildung 34](#page-24-0) (Seit[e 25\)](#page-23-0) zu sehen. Jedes nicht aktive Ausgangssignal kann bis zu 5 μA Strom ziehen.

#### <span id="page-23-1"></span>**Tabelle 2:**

Ausgangssignale von der BlueWave 200

<span id="page-23-0"></span>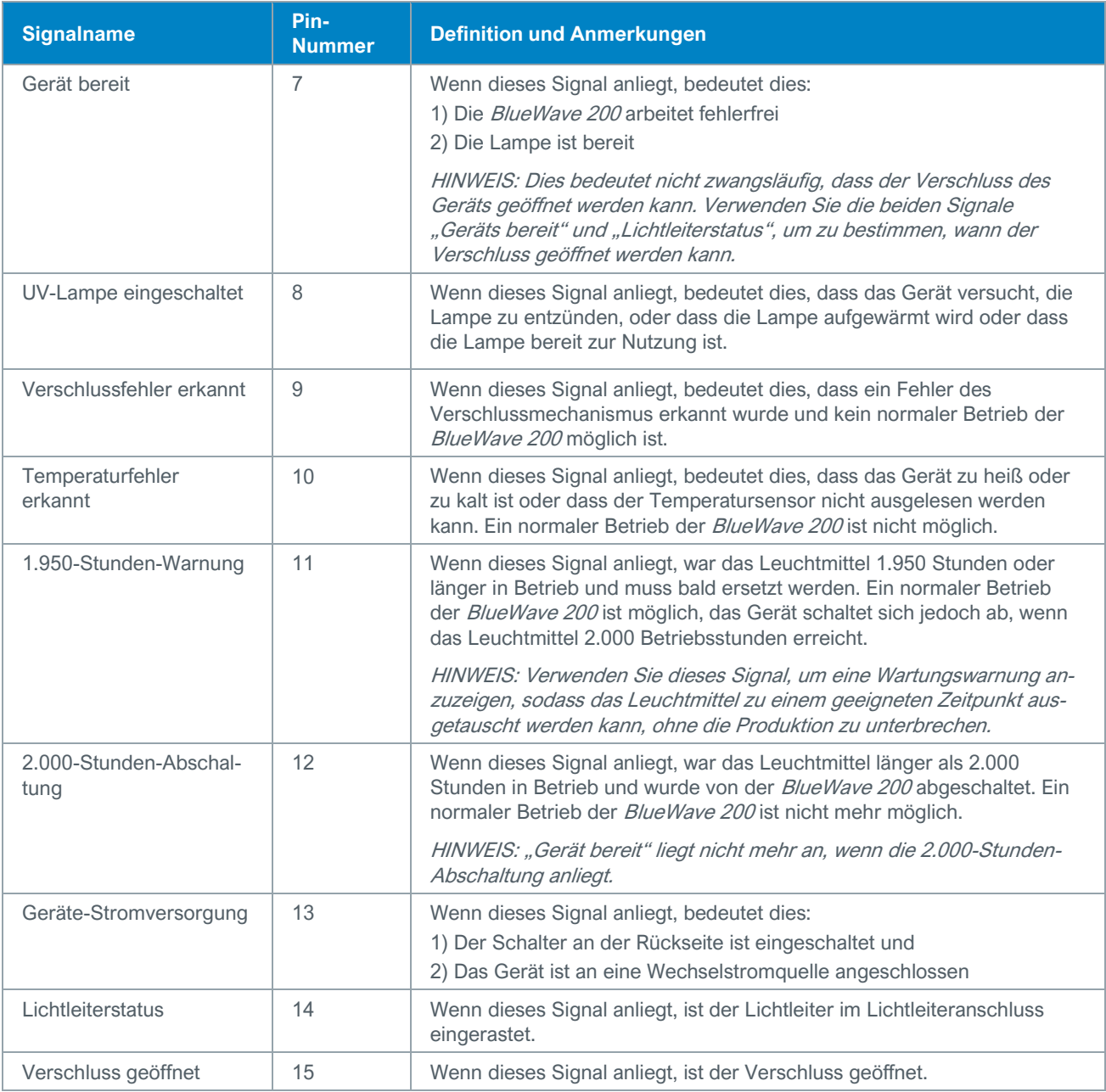

### **Beispielschaltplan**

<span id="page-24-0"></span>**Abbildung 34:** Beispielschaltplan

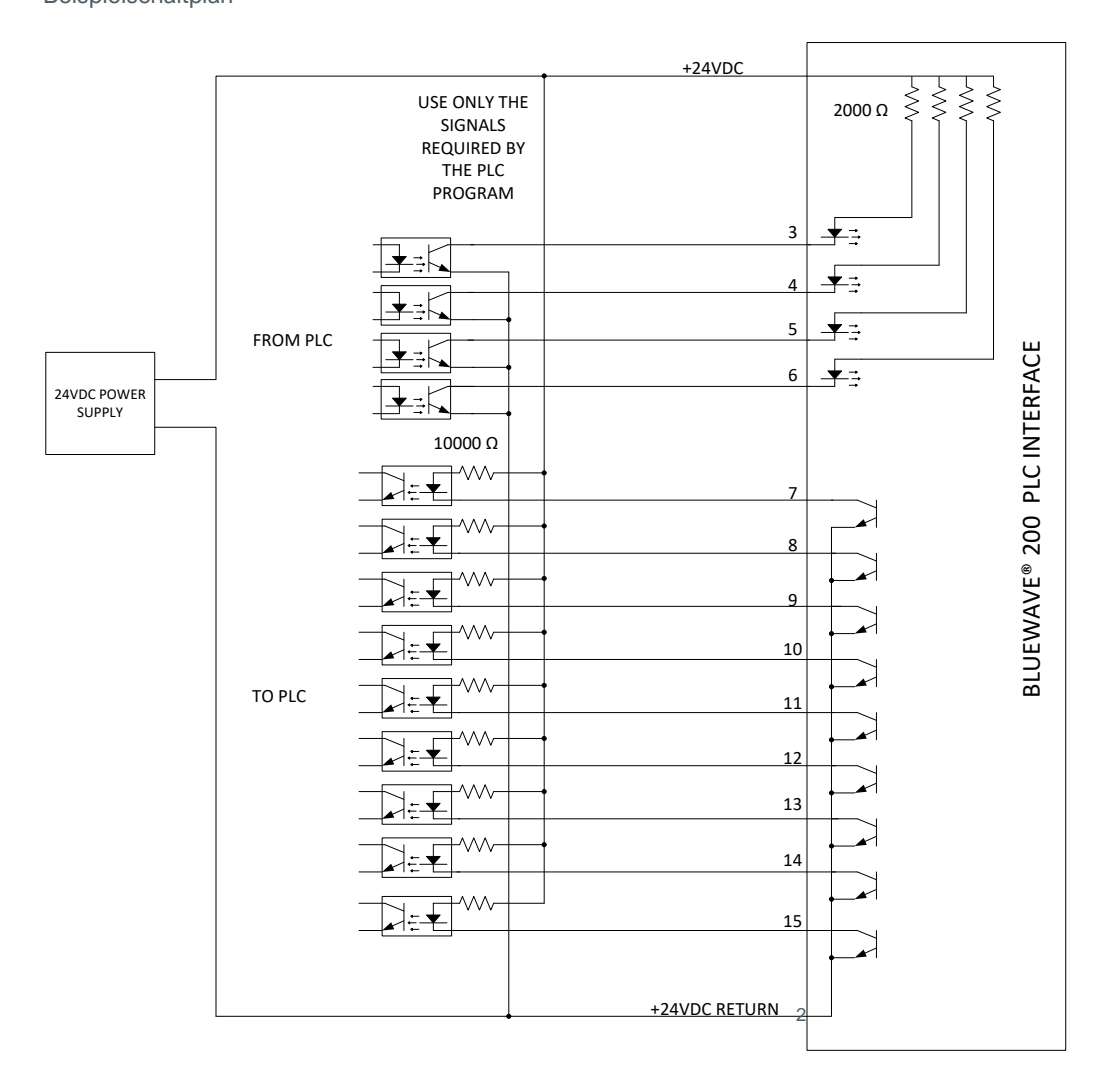

### **Pin-Belegung des Steckers**

Die Pin-Nummern des SPS-Steckers sind i[n Abbildung 35](#page-24-1) unten angegeben.

#### <span id="page-24-1"></span>**Abbildung 35:**  Pin-Belegung des Steckers

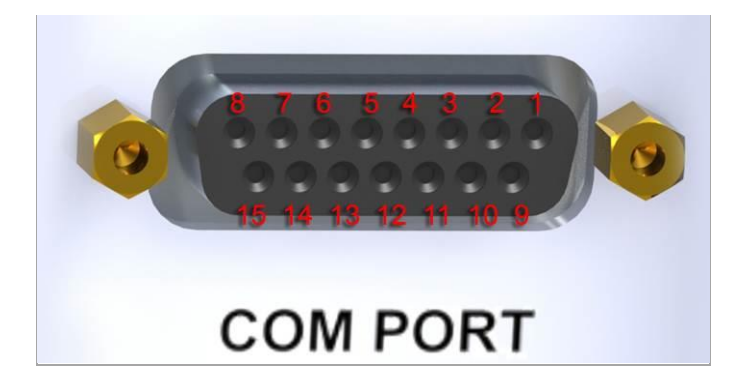

## <span id="page-25-0"></span>SPS-Frontblenden-Notschalter

Drücken Sie die Aus-Taste an der Frontblende, um den Verschluss zu schließen und die Lampe abzuschalten, um so Befehle von der SPS sofort zu übersteuern. Der Schalter an der Rückseite muss aus und wieder eingeschaltet werden, bevor die BlueWave 200 wieder in die SPS-Betriebsart geschaltet werden kann.

**Abbildung 36:**  SPS-Notabschaltfunktion

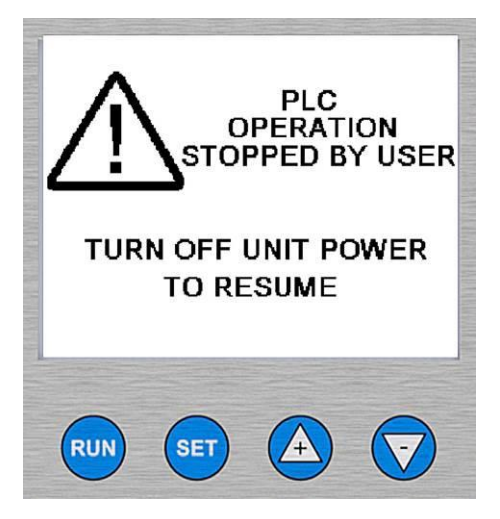

## <span id="page-25-1"></span>Fehlerbehebung der SPS-Schnittstelle

### **Überwachen der Eingangssignale**

Die LCD-Anzeige gibt den Status aller Eingangssignale an, wenn das Gerät in der SPS-Betriebsart läuft. [\(Abbildung 16,](#page-15-1) Seite [16\)](#page-15-1). Verwenden Sie diese Informationen zur Fehlerbehebung des SPS-Betriebs, der Programmierung und der Verdrahtung. [\(Tabelle 2\)](#page-23-1)

#### **Tabelle 2:**

LCD-Anzeigen und Eingangssignalstatus

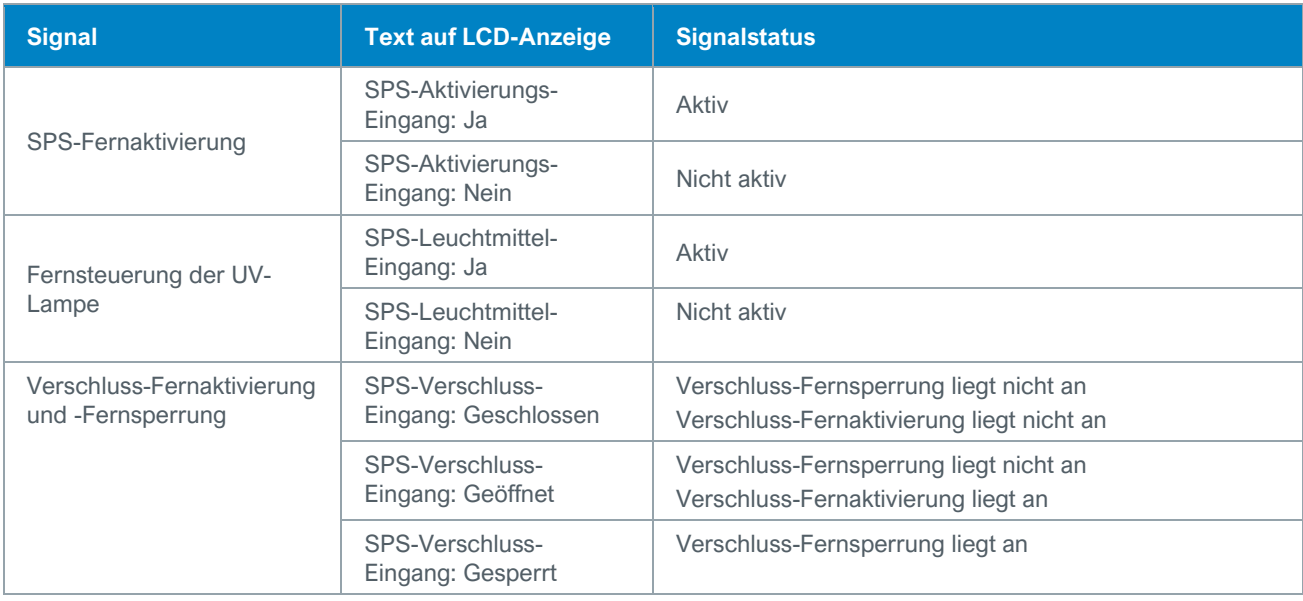

#### **Testen des Verschlusses**

Wenn sich das Gerät in der SPS-Betriebsart befindet und die Verschluss-Fernsperrung nicht anliegt, wird durch Drücken der Taste (RUN) oder des Fußschalters der Verschluss geöffnet, sodass die Optikhalterung eingerichtet oder überprüft werden kann.

# <span id="page-26-0"></span>Einstellen der Intensität

Die Leuchtmittel aller UV-Lichtaushärtungs-Punktstrahler mit hoher Intensität verschlechtern sich durch lange Nutzungsdauer. Daher verringert sich bei älteren Leuchtmitteln die Intensität. Mithilfe der patentierten Intensitätseinstellfunktion der BlueWave 200 können Benutzer diese Abweichung verhindern, indem sie die Ausgangsintensität manuell erhöhen, um dieser Verschlechterung eine Verschiebung entgegenzusetzen.

Die Intensität kann mit einem Schlitzschraubendreher oder dem abnehmbaren Intensitätseinstellknopf eingestellt werden [\(Abbildung 37\)](#page-26-3). Die Intensitätseinstellfunktion ist sowohl für die Validierung als auch für die Steuerung nützlich.

- 1. Stellen Sie die BlueWave 200 auf die manuelle Betriebsart ein. Siehe "[Auswählen einer Betriebsart](#page-13-2)" (Seite [14\)](#page-13-2).
- 2. Öffnen Sie den Verschluss mit dem Fußschalter.
- 3. Wenn der Verschluss offen ist, stellen Sie die Intensitätseinstellschraube nach Bedarf ein, um die gewünschte Ausgangsintensität zu erreichen.

#### <span id="page-26-3"></span>**Abbildung 37:**

Einstellen der Intensität mit einem Werkzeug oder dem abnehmbaren Knopf

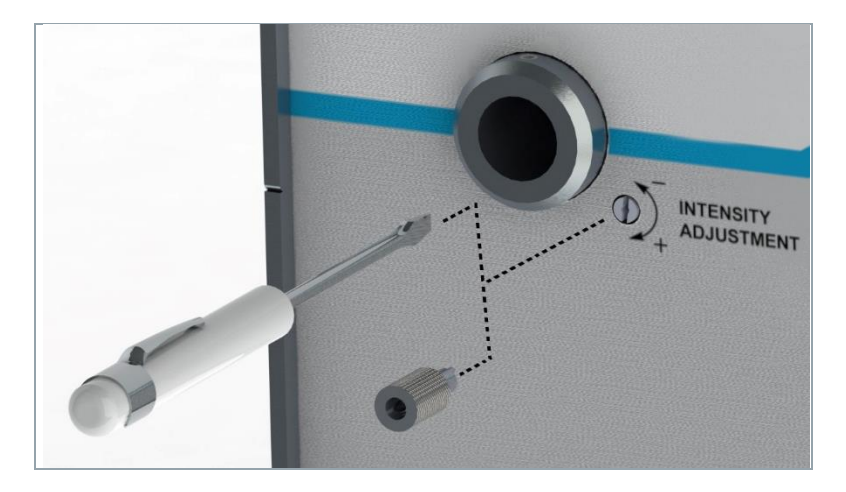

## <span id="page-26-1"></span>Einrichten des Aushärtungs-prozesses

## <span id="page-26-2"></span>Methoden

Dymax empfiehlt seinen Kunden, vor der Produktion Tests durchzuführen, um die zum vollständigen Aushärten ihres Harzes in der speziellen Anwendung erforderliche Zeit und Intensität zu bestimmen. Normalerweise verwenden Benutzer eine der folgenden Methoden zum Validieren:

- **Expositionszeit einstellen, Intensität bestimmen:** Der Benutzer kann eine Aushärtungszeit angeben und durch empirische Tests die für eine vollständige Aushärtung erforderliche Intensität bestimmen. Wie bei jedem Herstellungsprozess ist es empfehlenswert, einen Sicherheitsfaktor einzuberechnen.
- **Intensität einstellen, Expositionszeit bestimmen:** Der Benutzer kann die Intensität angeben und durch empirische Tests die für eine vollständige Aushärtung erforderliche Expositionszeit bestimmen. Wie bei jedem Herstellungsprozess ist es empfehlenswert, einen Sicherheitsfaktor einzuberechnen.

## <span id="page-27-0"></span>Aufrechterhalten der Prozessregelung

Leuchtmittel der BlueWave 200 schwanken normalerweise um weniger als 1% innerhalb von acht Stunden normalen Betriebs. Tägliche oder wöchentliche Einstellungen sind angebracht, um einen streng kontrollierten Prozess aufrecht zu erhalten. Die BlueWave 200 gibt die Betriebsstundenzahl des Leuchtmittels auf der LCD-Anzeige an.

Eine Leuchtmittelwechselmeldung und ein Lampensymbol werden auf der LCD-Anzeige eingeblendet, um den Bediener daran zu erinnern, den Leuchtmittelbetrieb zu überprüfen oder das Leuchtmittel bei Bedarf zu wechseln.

## <span id="page-27-1"></span>Warten der BlueWave 200

Die BlueWave 200 wurde so entwickelt, dass nur minimale Wartungsarbeiten erforderlich sind. Normalerweise muss das Leuchtmittel nach 2.000 Betriebsstunden ausgetauscht werden.

### <span id="page-27-2"></span>Leuchtmittelaustauschwarnung

Wenn die 2.000 Betriebsstunden des Leuchtmittels beinahe erreicht sind, beginnen die Betriebsstunden auf der LCD-Anzeige zu blinken. Darüber hinaus liegt das 1.950-Stunden-Warnsignal am SPS-Stecker an.

### <span id="page-27-3"></span>Leuchtmittelaustauschvorgang

- 1. Die Lampe kann leicht mithilfe der unten angegebenen Schritte ausgetauscht werden. Siehe beschriftete Diagramme unter der Abdeckung der Lichtquelle.
- 2. Vergewissern Sie sich, dass das Netzkabel von der Rückseite der *BlueWave 200* getrennt ist.
- 3. Entfernen Sie die obere Abdeckung des Systems, indem Sie die vier Befestigungsschrauben lösen [\(Abbildung 38\)](#page-27-4).

#### <span id="page-27-4"></span>**Abbildung 38:**  Abdeckung entfernen

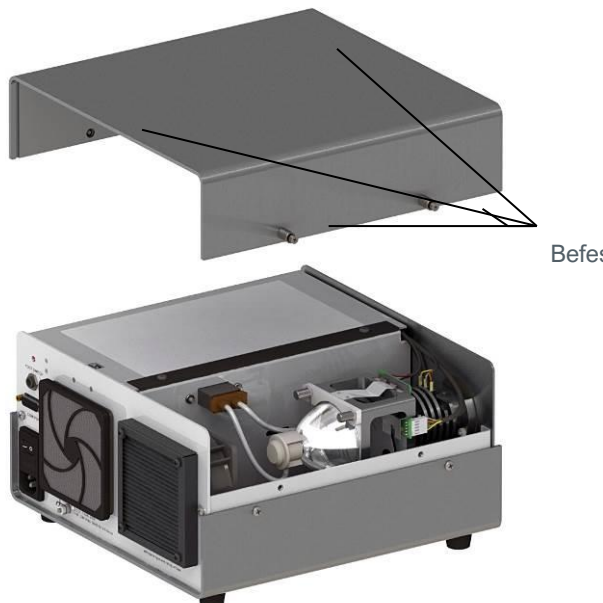

Befestigungsschrauben der Abdeckung

4. Ziehen Sie den Leuchtmittelstecker ab und klappen Sie den Leuchtmittelhalterungsbügel [\(Abbildung 39\)](#page-28-0) zurück. Nehmen Sie das Leuchtmittel aus der Halterung.

#### <span id="page-28-0"></span>**Abbildung 39:**

Leuchtmittelhalterungsbügel anheben und Leuchtmittel entfernen

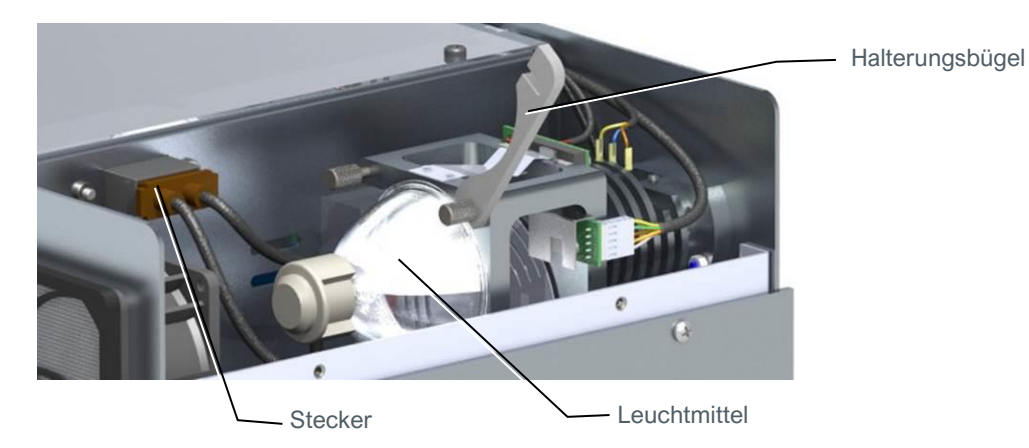

- 5. Packen Sie das neue Leuchtmittel aus. Achten Sie darauf, die flache Elektrode in der Mitte des Leuchtmittels nicht zu biegen.
- 6. Bringen Sie das neue Leuchtmittel an, stecken Sie den Leuchtmittelstecker ein und ziehen Sie die beiden Rän-delschrauben des Halterungsbügels fest [\(Abbildung 41\)](#page-28-1). Bringen Sie die Abdeckung der BlueWave 200 wieder an. Sorgen Sie dafür, dass die mittlere Elektrode, die die Lampe mit dem Draht des Reflektors verbindet, parallel zum Boden des Systems ausgerichtet ist.

<span id="page-28-1"></span>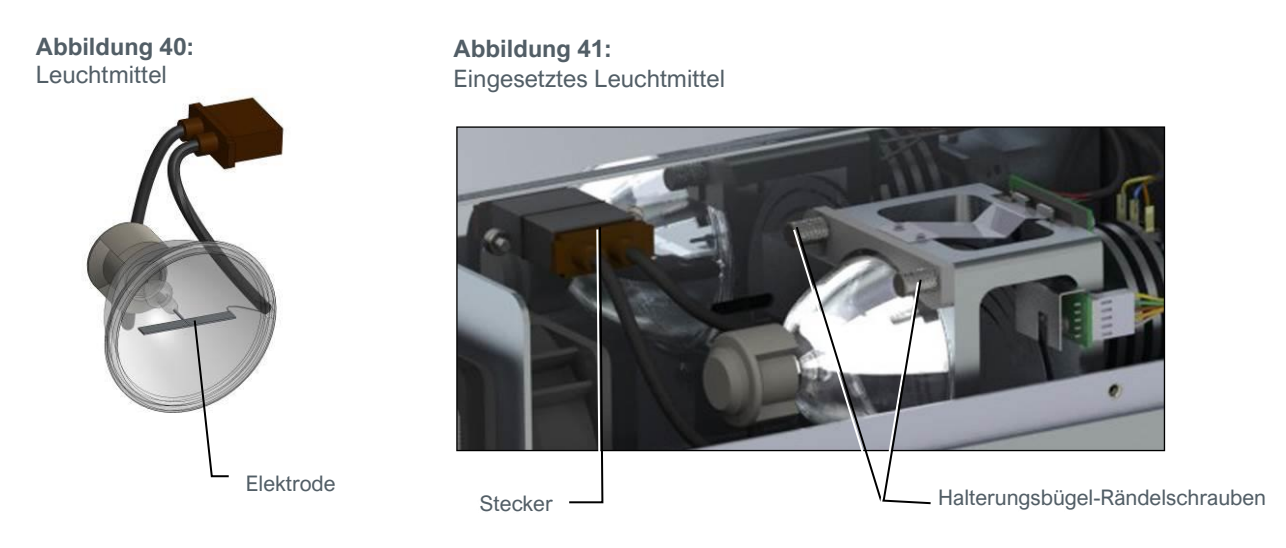

7. Stecken Sie den Netzstecker ein und schalten Sie die BlueWave 200 ein. Drücken Sie die rote Reset-Taste an der Rückseite der BlueWave 200 [\(Abbildung 42\)](#page-28-2) und lassen Sie sie wieder los. Dadurch wird der Leuchtmittelaustauschvorgang abgeschlossen. Wenn die BlueWave 200 eingeschaltet wird, wird das Leuchtmittel entzündet und sein Betriebsstundenzähler auf null zurückgesetzt.

HINWEIS: Wenn das Leuchtmittel nicht erleuchtet, wiederholen Sie die Anweisungen 5-7, um zu überprüfen, ob Sie alle Schritte ordnungsgemäß durchgeführt haben.

<span id="page-28-2"></span>**Abbildung 42:**  Reset-Taste, Rückwand

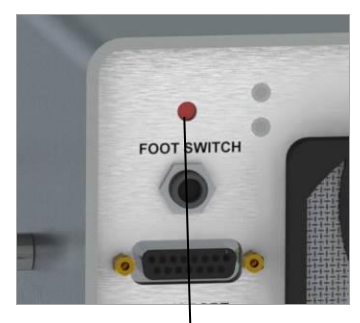

Reset-Taste

## <span id="page-29-0"></span>Lichtleiter

Reinigen Sie die Enden des Lichtleiters monatlich oder nach Bedarf. Die Enden des Lichtleiters sollten sauber gehalten werden, um so viel Licht wie möglich zu übertragen. Gehärteter Klebstoff kann mit einer Rasierklinge von einem Flüssigkeitslichtleiter entfernt werden. Vermeiden Sie Knicke im Lichtleiter, da dies die Lichtausgabe verringert und den Leiter beschädigt.

## <span id="page-29-1"></span>Gebläsefilter

Der äußere Gebläsefilter sollte regelmäßig inspiziert und gereinigt werden, um zu verhindern, dass Staubansammlungen den Luftfluss durch die BlueWave 200 behindern. Ersatz-Gebläsefilter sind im Lieferumfang der BlueWave 200 und der Ersatzleuchtmittel enthalten. Die Gebläsefilter können gewaschen und wiederverwendet werden. Entfernen Sie den Gebläsefilter, indem Sie den Klemmdeckel von der Rückseite jedes Gitters abnehmen.

### **Abbildung 43:**

Einlassgebläse mit abgenommenem Gebläsefilter

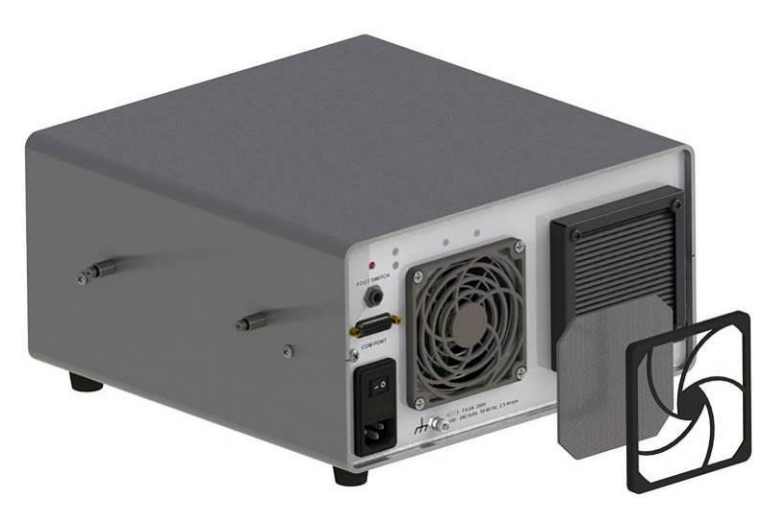

## <span id="page-29-2"></span>Austausch von Sicherungen

Die BlueWave 200 verfügt über zwei Sicherungen, die in der Netzbuchse angebracht sind. Ziehen Sie zum Entfernen dieser Sicherungen den Netzstecker der BlueWave 200 und entfernen Sie die Sicherungsfassung mit einem kleinen Schraubendreher. Nehmen Sie die Sicherungen aus der Sicherungsfassung und setzen Sie neue Sicherungen ein. Setzen Sie die Sicherungsfassung wieder in die Netzbuchse ein. Verwenden Sie flinke Sicherungen von Dymax Best.-Nr. 41099, 4,0 A.

**Abbildung 44:** Netzbuchse

<span id="page-29-3"></span>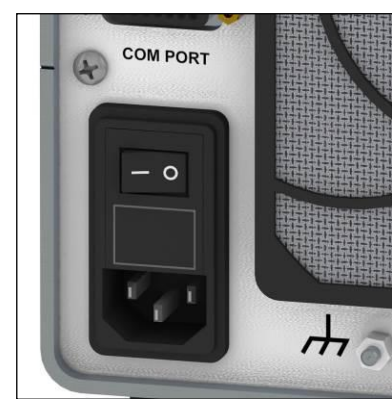

**Abbildung 45:** Sicherungsfassung

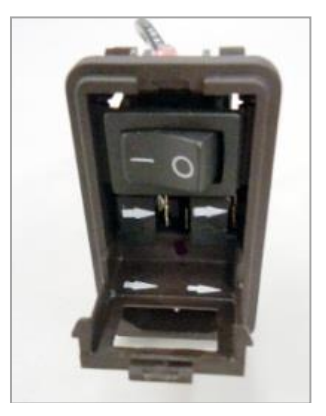

**Abbildung 46:** Sicherungen aus Fassung entfernt

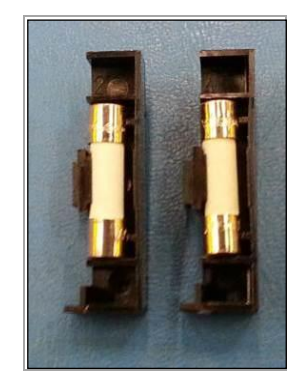

# <span id="page-30-0"></span>Lösen von Problemen

## <span id="page-30-1"></span>Fehlerbehebung

WARNUNG! Die folgenden Verfahren sollten nur von qualifiziertem Wartungspersonal durchgeführt werden:

### **Tabelle 3:**

Fehlerhebungstabelle für BlueWave 200

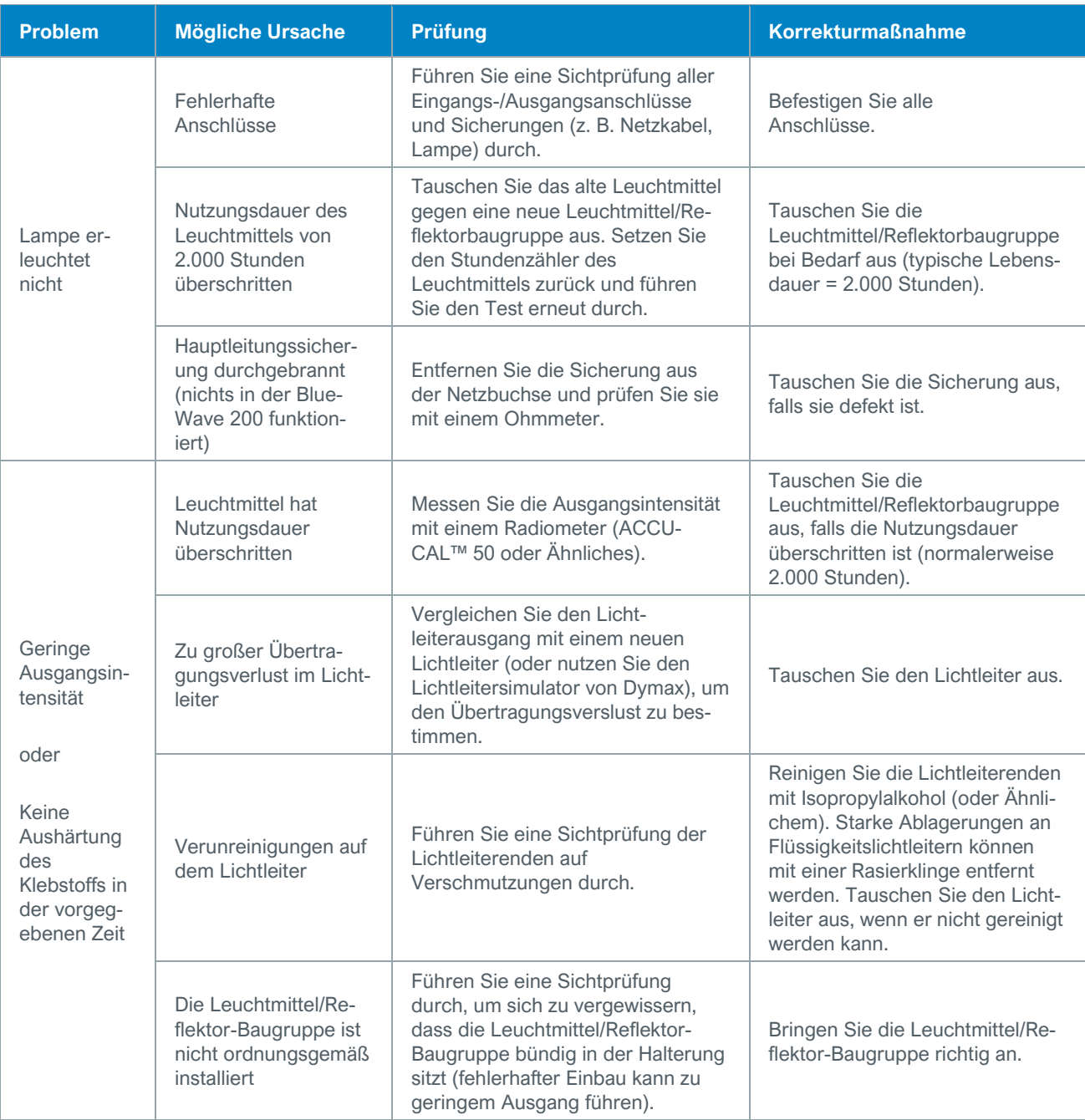

## <span id="page-31-0"></span>Häufig gestellte Fragen

#### **F. Meine BlueWave 200 lässt sich nicht einschalten.**

- **Prüfen Sie den Anschluss des Netzkabels.**
- Prüfen Sie die Sicherungen an der Stelle, an der das Netzkabel in die BlueWave 200 gesteckt wird.

### **F. Die Lampe erleuchtet nicht, sie flackert lediglich.**

• Tauschen Sie das Leuchtmittel aus. Häufiges Ein- und Ausschalten verkürzt die Lebensdauer des Leuchtmittels. Dies ist eine Bogenlampe, keine Glühlampe. Wenn sie brennt, muss sie mindestens 10 Minuten eingeschaltet bleiben, damit Stoffe in der Lampe vollständig verdampfen können. Andernfalls kann es schwierig sein, die Lampe erneut zu entzünden. Durch jedes erneute Einschalten verschlechtert sich die Leuchtmittelleistung.

#### **F. Ich habe ein neues Leuchtmittel eingesetzt. Es lässt sich jedoch immer noch nicht entzünden.**

• Prüfen Sie, ob der Leuchtmittelstecker vollständig in den Zünder eingesteckt ist.

#### **F. Warum ist die Intensität auch bei neuem Leuchtmittel gering?**

- Bei der standardmäßigen BlueWave 200 ist eine Filterscheibe angebracht, die das Licht filtert, bevor es den Lichtleiter erreicht. Die Lichtintensität wird verringert, da das Licht, das durch den Filter geleitet wird, durch Staub und Verschmutzungen behindert wird.
- Die Intensität wurde zu früh geprüft. Die 200-Watt-Lampe erreicht ihre volle Intensität erst fünf Minuten nach dem ersten Einschalten.
- Möglicherweise ist der Lichtleiter nicht vollständig in den Lichtleiteranschluss eingesteckt.
- Am Ende des Lichtleiters kann sich Klebstoff abgelagert haben. Entfernen Sie diesen vorsichtig mit Isopropylalkohol oder verwenden Sie eine Rasierklinge für stärkere Ablagerungen.
- Der Zustand des Lichtleiters beeinflusst die Intensität. Alle Lichtleiter verschlechtern sich mit der Zeit, die Intensität sinkt jedoch auch, wenn der Lichtleiter geknickt oder gequetscht ist. Der Intensitätsmesswert des Lichtleiters sollte mit dem Intensitätsmesswert eines Lichtleitersimulators verglichen werden, um die Effizienz zu bestimmen.
- Fehlerhafte Installation des Leuchtmittels. Die Ausrichtung des Leuchtmittels ist bei der Installation von entscheidender Bedeutung. Den ordnungsgemäßen Installationsvorgang entnehmen Sie bitte der Installationsanweisung, die allen neuen 200-Watt-Leuchtmitteln beiliegt.

#### **F. Mein Fußschalter funktioniert nicht.**

• Prüfen Sie den Anschluss des Fußschalters an die BlueWave 200.

#### **F. Warum öffnet sich der Verschluss mit Verzögerung, wenn ich den Fußschalter betätige?**

- Sauberhalten der Geräte und der Arbeitsumgebung hilft dabei, zu verhindern, dass sich Staub und anderer Schmutz an den mechanischen Teilen der BlueWave 200 ansammeln. Schmutz, der sich in der Kolbenbohrung (Stellschraube) ablagert, kann die Bewegung des Kolbens des Verschluss-Magnetventils behindern.
- Verschluss-Ausrichtung zur Reflektorhalterung fehlerhaft.
- Der Verschluss ist ein mechanisches Teil, das durch längere Nutzung abgenutzt werden kann.
- Falsche Ausrichtung des Verschlusses zur Leuchtmittelhalterungsbaugruppe.

#### **F. Warum schließt sich der Verschluss manchmal mit Verzögerung?**

- Das Problem kann ebenfalls in Verbindung mit der Sauberkeit der Arbeitsumgebung stehen. Staub und Schmutz können sich ansammeln und dazu führen, dass der Verschluss nicht mehr ordnungsgemäß arbeitet.
- Verschluss-Ausrichtung zur Reflektorhalterung fehlerhaft.
- Der Verschluss ist ein mechanisches Teil, das durch längere Nutzung abgenutzt werden kann.
- Falsche Ausrichtung des Verschlusses zur Leuchtmittelhalterungsbaugruppe.

#### **F. Warum wird meine BlueWave 200 anscheinend sehr heiß?**

- Tauschen Sie den Gebläsefiltereinsatz am Lufteinlass an der Rückseite des Geräts aus. Dies ist Ihr erster Schutz gegen Staub und Schmutz in der Luft.
- Für den idealen Betrieb dieses Geräts sind mindestens 305 mm (12") Abstand hinter dem BlueWave 200 für die ordnungsgemäße Lüftung erforderlich. Vergewissern Sie sich, dass das Gebläse am Einlass keine Abluft anderer Geräte anzieht.
- Das Gerät kann bereits voll von Staub und Schmutz sein.

### <span id="page-32-0"></span>**Diagnoseanzeige**

Die LCD-Anzeige zeigt alle von der BlueWave 200 erkannten Fehler an [\(Abbildung 47\)](#page-32-1). Wenden Sie sich an Dymax, falls Sie Hilfe benötigen. Die meisten Fehler können am Telefon behoben werden.

<span id="page-32-1"></span>**Abbildung 47:**  Diagnose-LCD-Anzeige

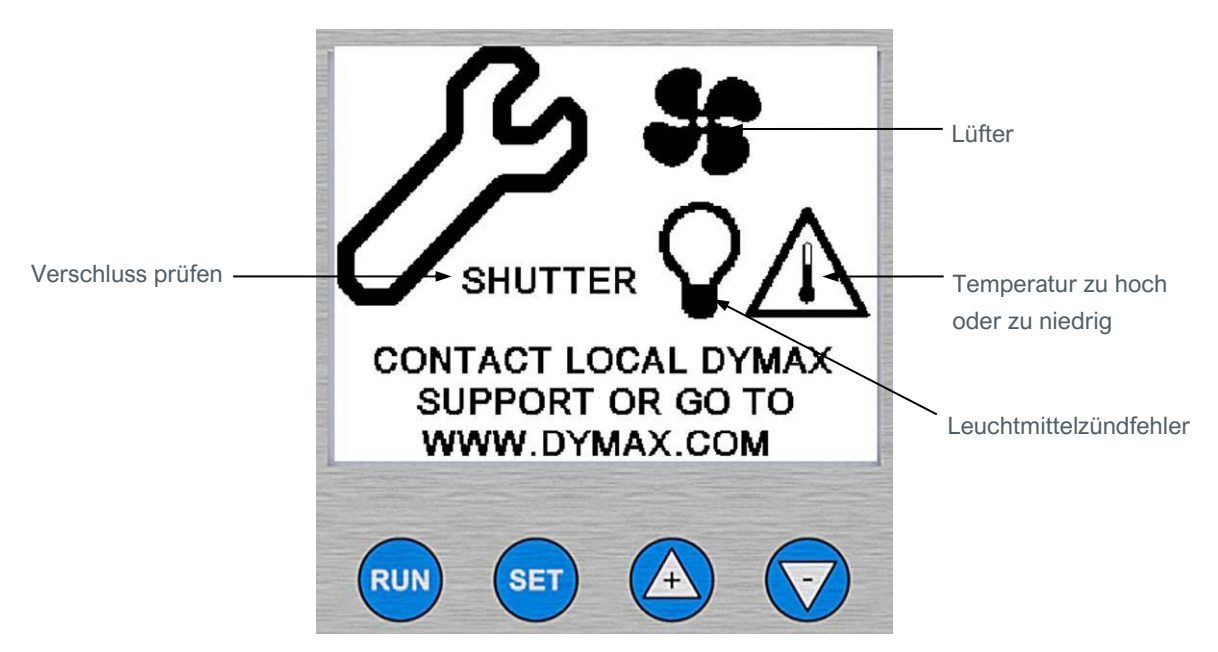

# <span id="page-33-0"></span>Ersatzteile und Zubehör

## <span id="page-33-1"></span>Ersatzteile

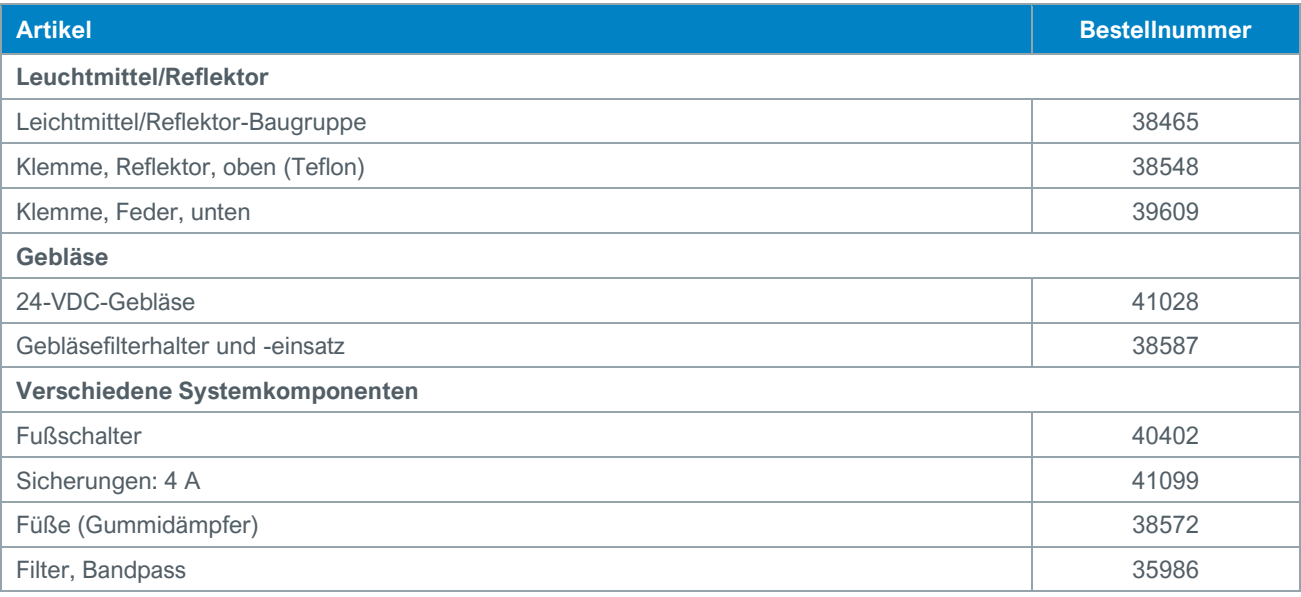

## <span id="page-33-2"></span>Optionen/Zubehör

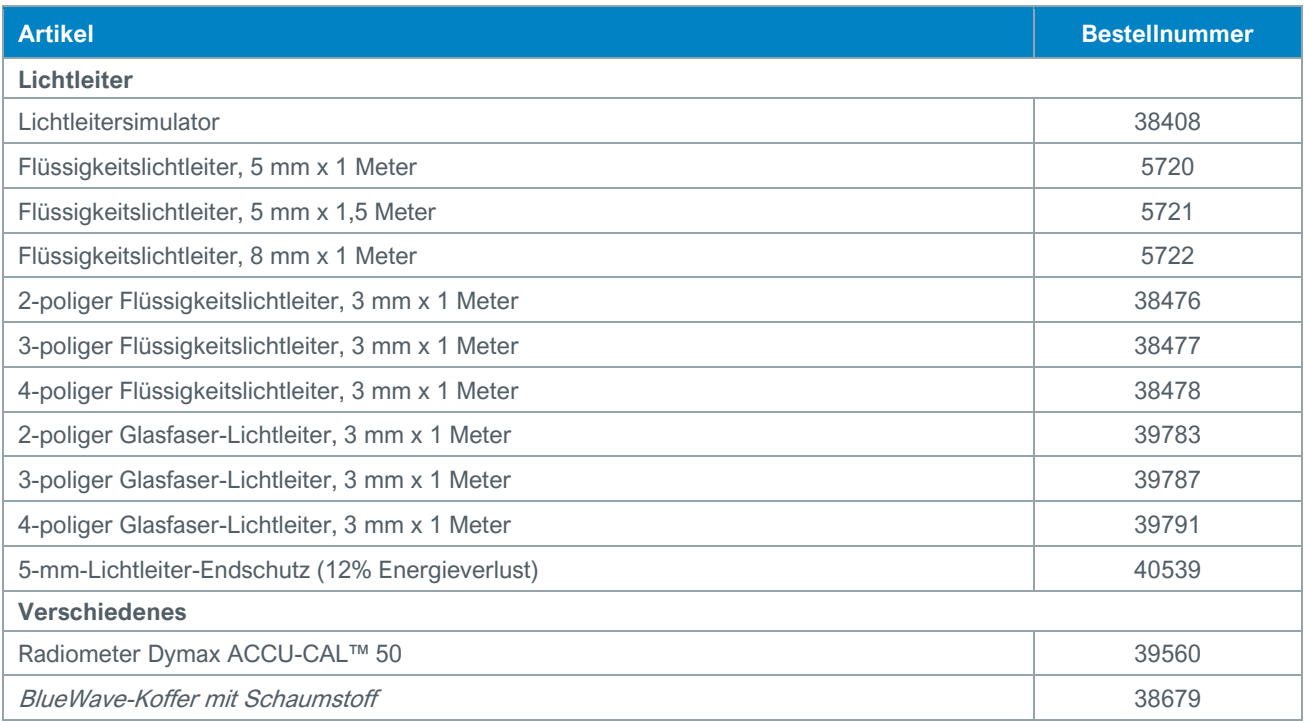

# <span id="page-34-0"></span>Technische Daten

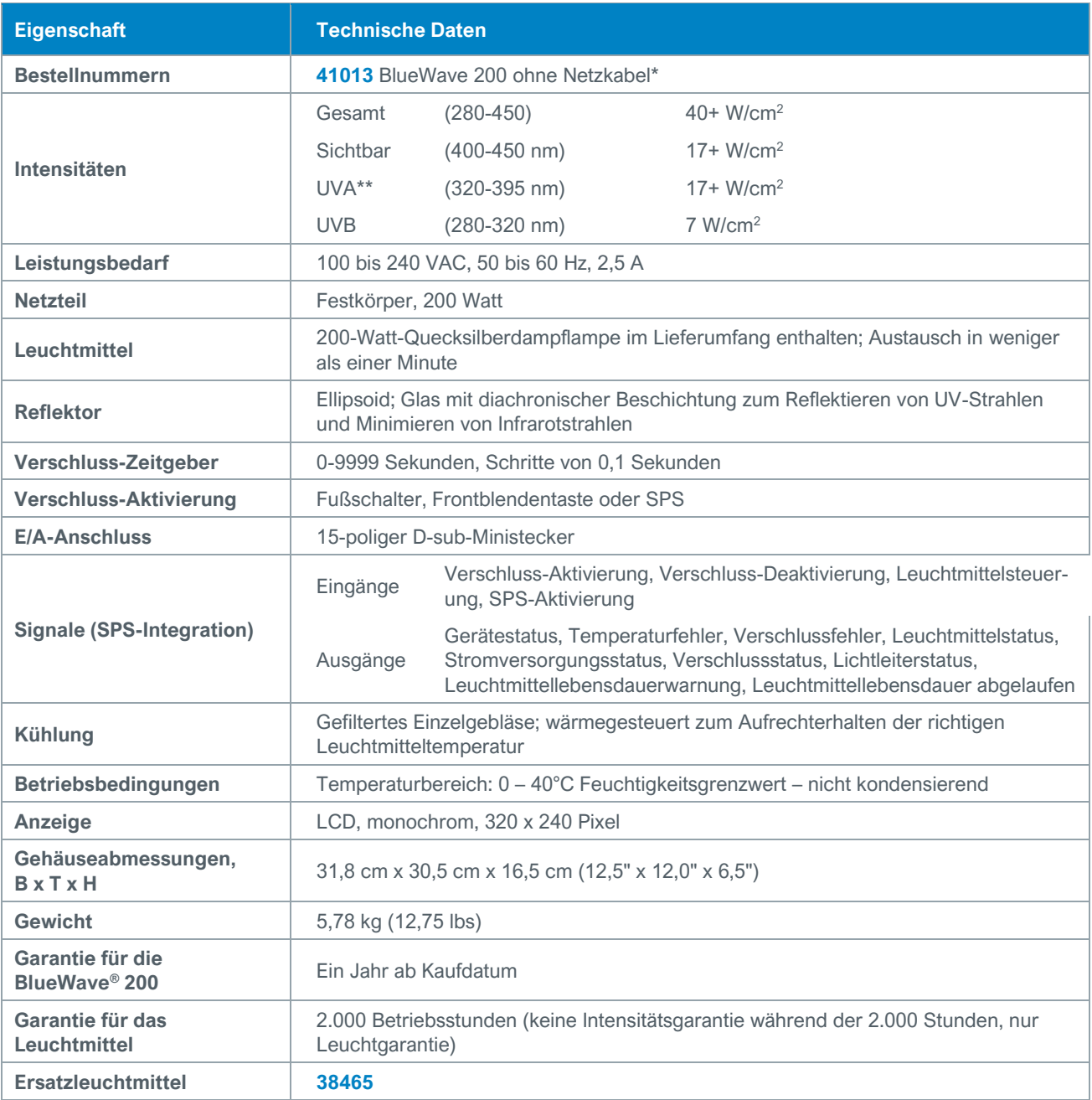

\* Für Kunden aus Europa wird ein geeignetes Netzkabel beigefügt. Bei Systemen, die ohne Netzkabel geliefert wurden, darf kein Netzkabel verwendet werden, dessen Nennwert unter 10A/120 VAC oder 6A/230VAC gemäß IEC 60320 liegt.

\*\* Gemessen mit einem ACCU-CAL™-50-Radiometer mit einem Lichtleitersimulator und internem Standard-"Kühlblau"-Filter.

## <span id="page-35-0"></span>Spektrale Ausgangsleistung der Lampe

**Abbildung 48:**

Spektraltabelle der 200-W-Lampe

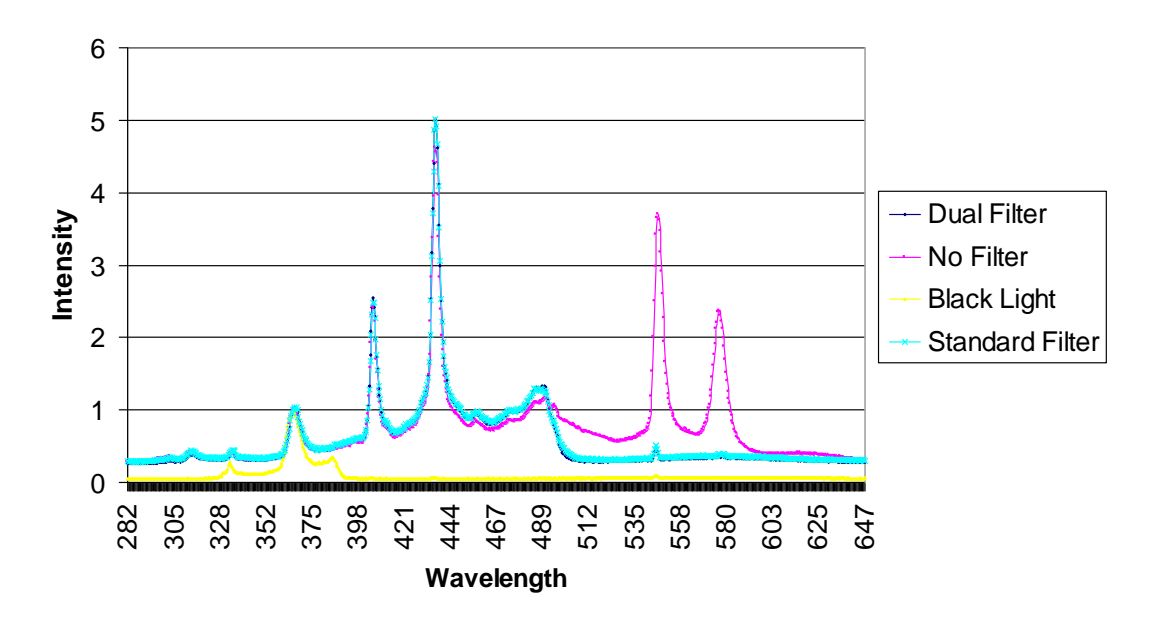

# <span id="page-36-0"></span>Begriffsdefinition

**Leuchtmittel**: Lichtquelle, die ultraviolette, sichtbare und infrarote Strahlungsenergie durch das Verbrennen von Substanzen, stimuliert durch elektrische Leistung, konditioniert durch ein eigenes Netzteil, das Teil einer Leuchte ist, generiert. Eine Lichtquelle wird normalerweise in einem Reflektor (von verschiedener Geometrie) platziert, um die Effizienz der Lichtquelle zu erhöhen, indem Strahlungsenergie ausgewählter Spektren gesammelt und gerichtet wird (für einen bestimmten Aushärtungsprozess).

**Intensität**: Ein Maß der Lichtenergie über die Einheit des Oberflächenbereichs (normalerweise Oberfläche bei dem angegebenen Arbeitsabstand vom Boden des Reflektorgehäuses) in W/cm<sup>2</sup> oder mW/cm<sup>2</sup>. Für den UV-Anteil des Lichts wird dieses Maß häufig "Bestrahlungsstärke" genannt, d. h. Strahlungsenergie pro Flächeneinheit, die an einem Punkt auf einer Oberfläche auftrifft.

**Helligkeit**, auch bekannt als **Leuchtdichte**: Beschreibung von Energie im sichtbaren Bereich des Spektrums (ca. von 400 bis 700 nm), aufgezeichnet in photometrischen Einheiten. **"Intensität"** (siehe unten) der sichtbaren Lichtenergie wird Leuchtdichte genannt.

**Leuchtdichte**: Lichtstrom (Energie des sichtbaren Lichts), der pro Flächeneinheit einfällt, gemessen in **Lx** (lux) oder **Lumen/cm<sup>2</sup>** .

**Ultraviolett (UV)**: Der unsichtbare Bereich des Spektrums direkt hinter dem violetten Ende des sichtbaren Bereichs. Die Wellenlängen reichen normalerweise von 1,0 bis 400 nm. Dymax-Leuchtmittel strahlen keine Energie im tiefen UV-Bereich ab; ihr Licht enthält winzige Mengen unter 220 nm und praktisch nichts, das unter 200 nm gemessen werden kann. Dies ist auf die Verwendung eines ozonhemmenden Quarz-Lampenkolbens zurückzuführen (siehe Ozon).

- 1. **Ultraviolett A (UV-A):** UV mit langer Wellenlänge ca. aus dem Bereich 400 bis 320 nm des Spektralbands (4000 bis 3200<sup>®</sup>). Hauptsächlich von Dymax-Flächenstrahlern erzeugt.
- 2. **Ultraviolett B (UV-B):** UV mit mittlerer Wellenlänge ca. aus dem Bereich 320 bis 280 nm. Dymax-Flächenstrahler generieren einen Teil ihrer Energie in dieser Bandbreite.
- 3. **Ultraviolett C (UV-C):** UV mit kurzer Wellenlänge unter 280 nm (wir sagen von 280 bis 200 nm). Im Sonnenlicht ist eine große Menge dieser Energie vorhanden.
- 4. **Sichtbar:** Licht, das gesehen werden kann, 400 bis 700 nm.

Dosis: Bestrahlungsstärke im Zeitverlauf, oder Bestrahlungsstärke (W/cm<sup>2</sup>) x Zeit (s) = Dosis (Joule/cm<sup>2</sup>). Hinweis: Watt ist die Leistung, die zur Erzeugung von Energie mit einer Rate von 1 Joule (J) pro Sekunde (s) führt.

**Ozon:** Oxidationsmittel (O3), das durch die Wirkung von ultravioletter Strahlungsenergie (unter185 nm) oder elektrische Koronaentladung von Sauerstoff in der Luft entstanden ist.

**OSHA 1910.145**: "Regulation of Accident prevention Signs and Tags" (Regelung von Unfallverhütungszeichen und -aufklebern) legt die folgenden Überschriften fest:

**WARNUNG:** Zur Kennzeichnung gefährlicher Situationen, die zu schweren Verletzungen führen können.

**ACHTUNG:** Zur Kennzeichnung gefährlicher Situationen, zu leichten oder mittelschweren Verletzungen führen können.

**HINWEIS:** Zum Kennzeichnen einer Information, die direkt oder indirekt mit der Sicherheit von Personen oder dem Schutz von Gegenständen in Verbindung steht.

# <span id="page-37-0"></span>Garantie

Die Dymax Corporation gewährt bei Vorlage eines Kaufbelegs mit Kaufdatum ab dem Kaufdatum für alle Systemkomponenten eine Garantie von einem Jahr für Material- und Arbeitsfehler. Unerlaubte Reparaturen, Änderungen oder unsachgemäße Nutzung von Geräten können zu einem Erlöschen Ihres Garantieanspruchs führen. Die Verwendung von Ersatzteilen, die nicht von der Dymax Corporation bereitgestellt oder genehmigt wurden, führt zum Erlöschen von Garantieansprüchen und kann zu Geräteschäden führen.

## <span id="page-37-1"></span>Ersatzleuchtmittelgarantie

Wenn sich das Leuchtmittel während der Garantiezeit von 2.000 Betriebsstunden nicht entzünden lässt und alle Leuchtmittelverlaufkarten für eine bestimmte BlueWave 200 an Dymax eingesendet wurde, wird das Leuchtmittel im Rahmen der Garantie ausgetauscht.

*WICHTIGER HINWEIS:* DIE DYMAX CORPORATION BEHÄLT SICH DAS RECHT VOR, AUSDRÜCKLICHE ODER STILL-SCHWEIGENDE GARANTIEN AUF GRUND VON OHNE SCHRIFTLICHE GENEHMIGUNG VON DYMAX DURCH-GEFÜHRTEN ODER VERSUCHTEN REPARATUREN AN DYMAX-GERÄTEN AUSSER KRAFT ZU SETZEN. DIE OBEN AUFGEFÜHRTEN KORREKTURMASSNAHMEN SIND AUF DIESE GENEHMIGUNG BESCHRÄNKT.

## <span id="page-38-0"></span>Index

Aushärtungssystem-Sicherheit 6 Auspacken 10 Bedienelemente 12 Begriffsdefinition 41 Betrieb Einschalten des Geräts 13 Einstellen einer Betriebsart 14 Manuelle Betriebsart 20 SPS-Betriebsart 23 Timer-Betriebsart 21 Betriebsarten 14 Einrichtung 11 Enthaltene Teile 10 Ersatzteile und Zubehör 38 Fehlerbehebung 35 Diagnoseanzeige 37 Häufig gestellte Fragen 36 SPS 29 Garantie 42 Leuchtmittelersatzgarantie 42 Hilfe 5 Intensitätseinstellung 30 Intensitätsregelung 31 Kontaktinformationen 5 Leuchtmittelaustauschvorgang 32 Leuchtmittelaustauschwarnung 32

Manuelle Betriebsart 20 Optionales Zubehör 38 Sicherheit 5 Sicherheit von UV-Licht Erhitzte Oberflächen 7 Helles, sichtbares Licht 8 Ozon 7 UV-Exposition 6 SPS-Betriebsart 23 Frontblenden-Notschalter 29 Verdrahten der SPS-Schnittstelle 26 Systemeinstellungen 12 Technische Daten 39 Spektrale Ausgangsleistung der Lampe 40 Technische Unterstützung 5 Timer-Betriebsart 21 Überblick über das Produkt 9 Unterstützung 5 UV-Exposition 6 UV-Licht-Abschirmung 7 Wartung 32 Gebläsefilter 34 Leuchtmittel 32 Lichtleiter 34 Sicherungsaustausch 34

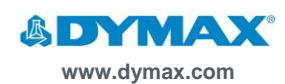

#### **Amerika** USA | +1.860.482.1010 | [info@dymax.com](mailto:info@dymax.com)

**Europa**

Deutschland | +49 611.962.7900 | [info\\_de@dymax.com](mailto:info_de@dymax.com) Irland | +353 21.237.3016 | [info\\_ie@dymax.com](mailto:info_ie@dymax.com)

**Asien**

Singapur | +65.67522887 | [info\\_ap@dymax.com](mailto:info_ap@dymax.com) Shanghai | +86.21.37285759 | [dymaxasia@dymax.com](mailto:dymaxasia@dymax.com) Shenzhen | +86.755.83485759 | [dymaxasia@dymax.com](mailto:dymaxasia@dymax.com) Hongkong | +852.2460.7038 | [dymaxasia@dymax.com](mailto:dymaxasia@dymax.com) Korea | +82.31.608.3434 | [info\\_kr@dymax.com](mailto:info_kr@dymax.com)

© 2<mark>013-2021 Dymax Corporation. Alle Rechte vorbehalten.</mark> Sofern keine anderweitigen Angaben gemacht werden, sind alle in dieser Bedienungsanleitung genannten Marken Eigentum von Dymax Corporation, USA<br>oder werden nach Maß

Die Daten in dieser Unterlage sind allgemeiner Art und basieren auf alborprüfbedingungen. Dymax Europe GmbH beschrieben, die auf unserer Homepage. Dymax Europe GmbH beschrieben, the actual to the ficture of the ficture of